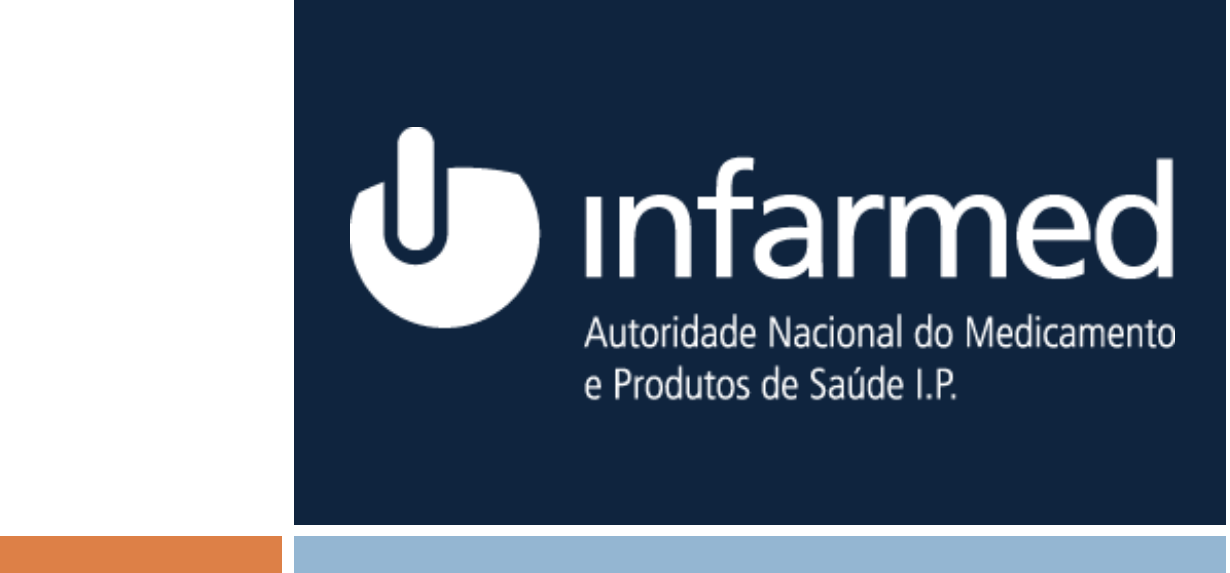

**30-07-2020 Cedência de Informação**

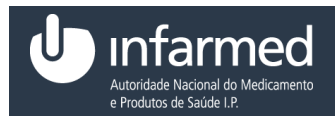

## <span id="page-1-0"></span>1 *Informação*

#### Geral

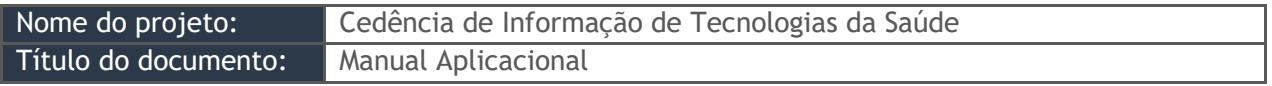

*Tabela 1 - Informação*

Registo de versões

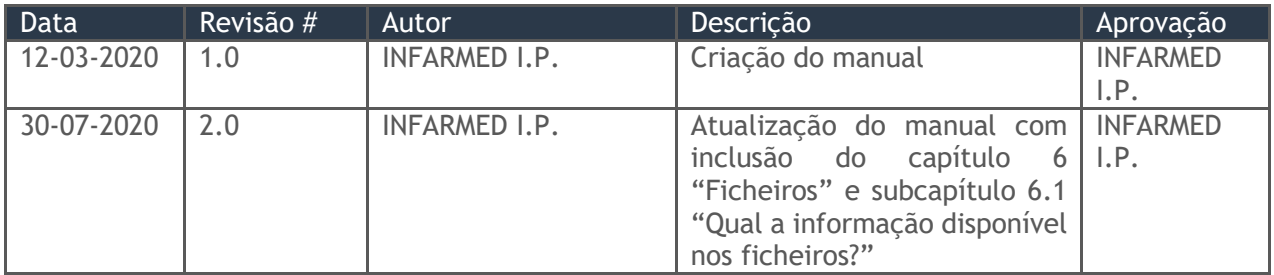

*Tabela 2 - Registo de versões*

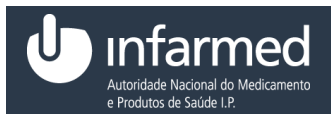

#### Ficha de *Web Service*

# Índice

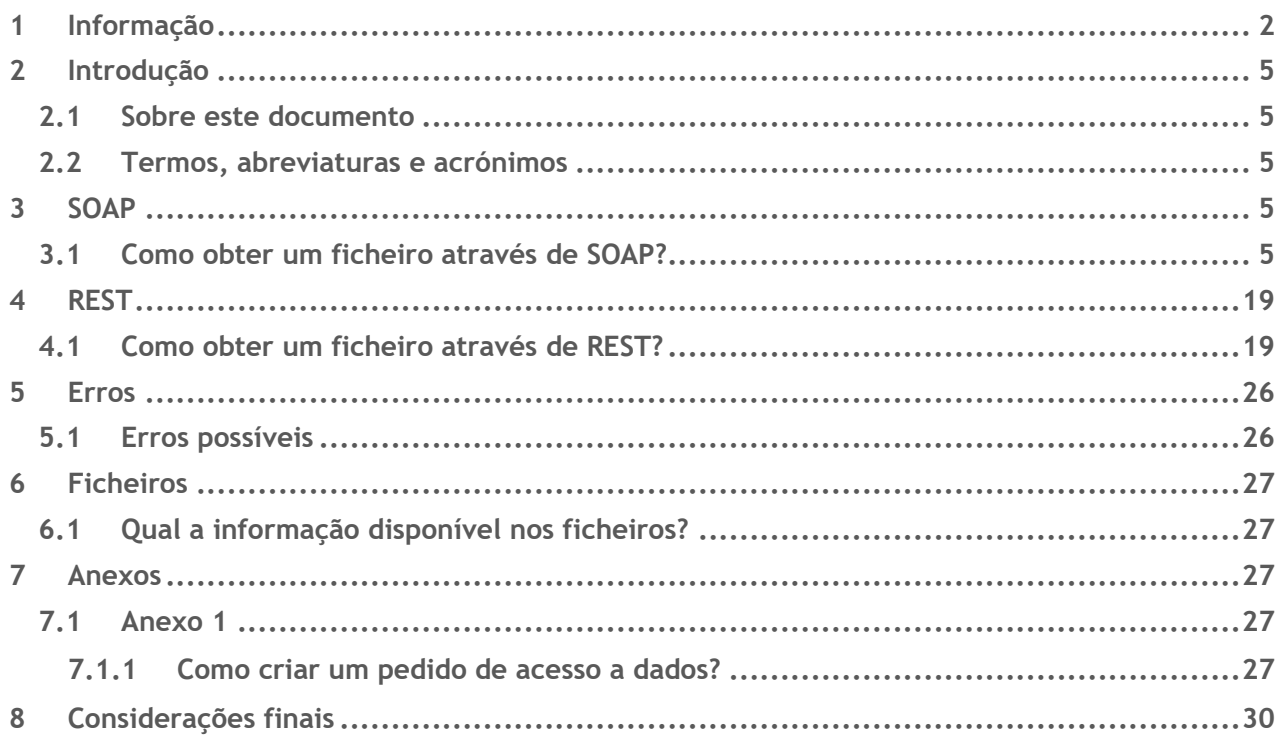

# Índice de figuras

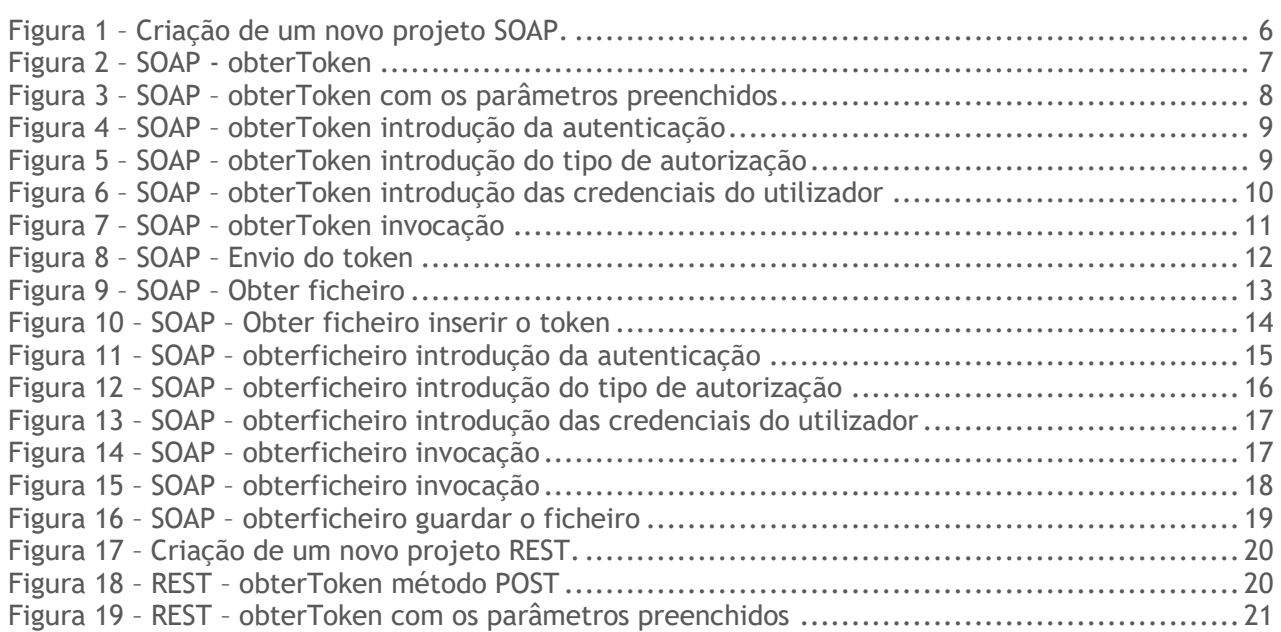

Data: 30-07-2020 Versão: 2.0

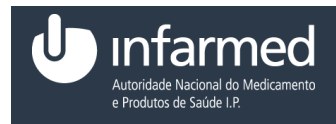

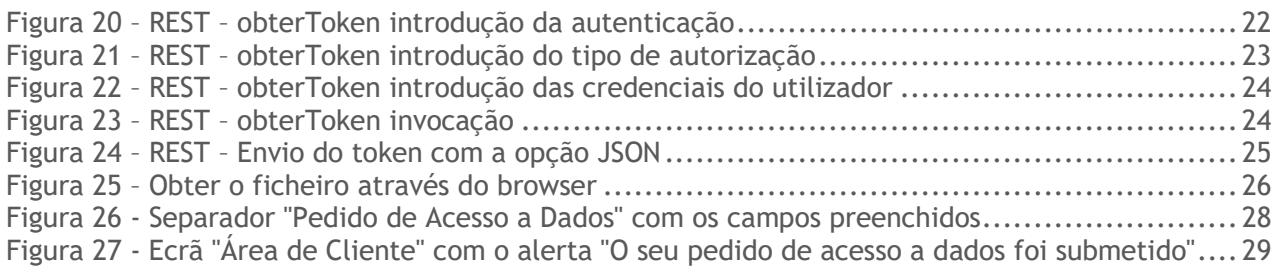

# Índice de tabelas

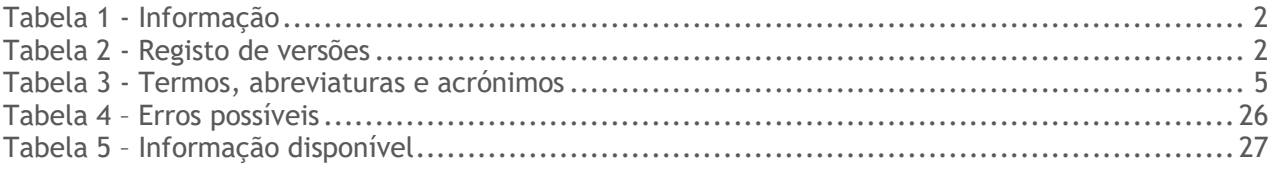

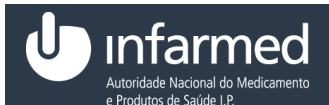

# <span id="page-4-0"></span>2 *Introdução*

#### <span id="page-4-1"></span>**2.1 Sobre este documento**

Este documento tem como objetivo descrever o funcionamento dos *web services* disponibilizados pela Cedência de Informação de Tecnologias da Saúde.

É importante referir que para conseguir obter um ficheiro da cedência é necessário ter um acesso ao portal aprovado e um acesso a dados também aprovado (Ver no anexo 1 como pedir acesso a dados). Após o acesso a dados ser aprovado são cedidas ao utilizador, via *email* as credenciais de *web services* que são diferentes das credenciais utilizadas para aceder ao Portal da Cedência.

#### <span id="page-4-2"></span>**2.2 Termos, abreviaturas e acrónimos**

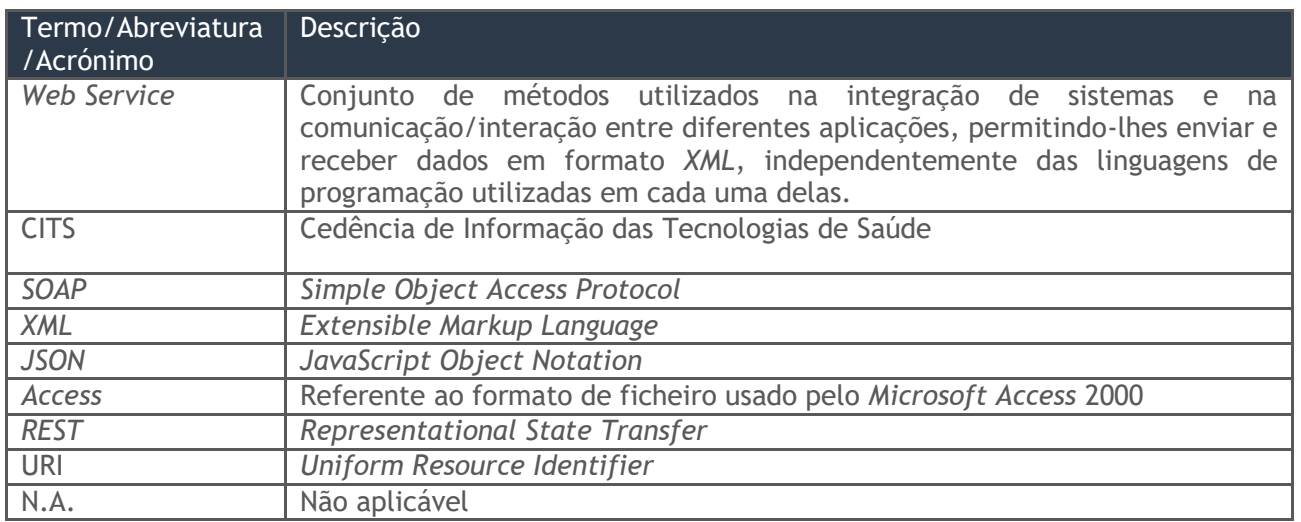

*Tabela 3 - Termos, abreviaturas e acrónimos*

### <span id="page-4-3"></span>3 *SOAP*

#### <span id="page-4-4"></span>**3.1 Como obter um ficheiro através de SOAP?**

1. Aceder ao SoapUI (exemplo) e criar um projeto SOAP. Introduzir no *WSDL* o *endpoint* de produção seguido de "?WSDL" e selecionar o botão "OK".

NOTA 1: Não é possível obter o *token* via *browser*.

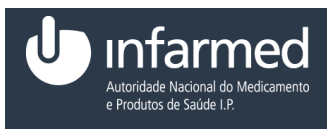

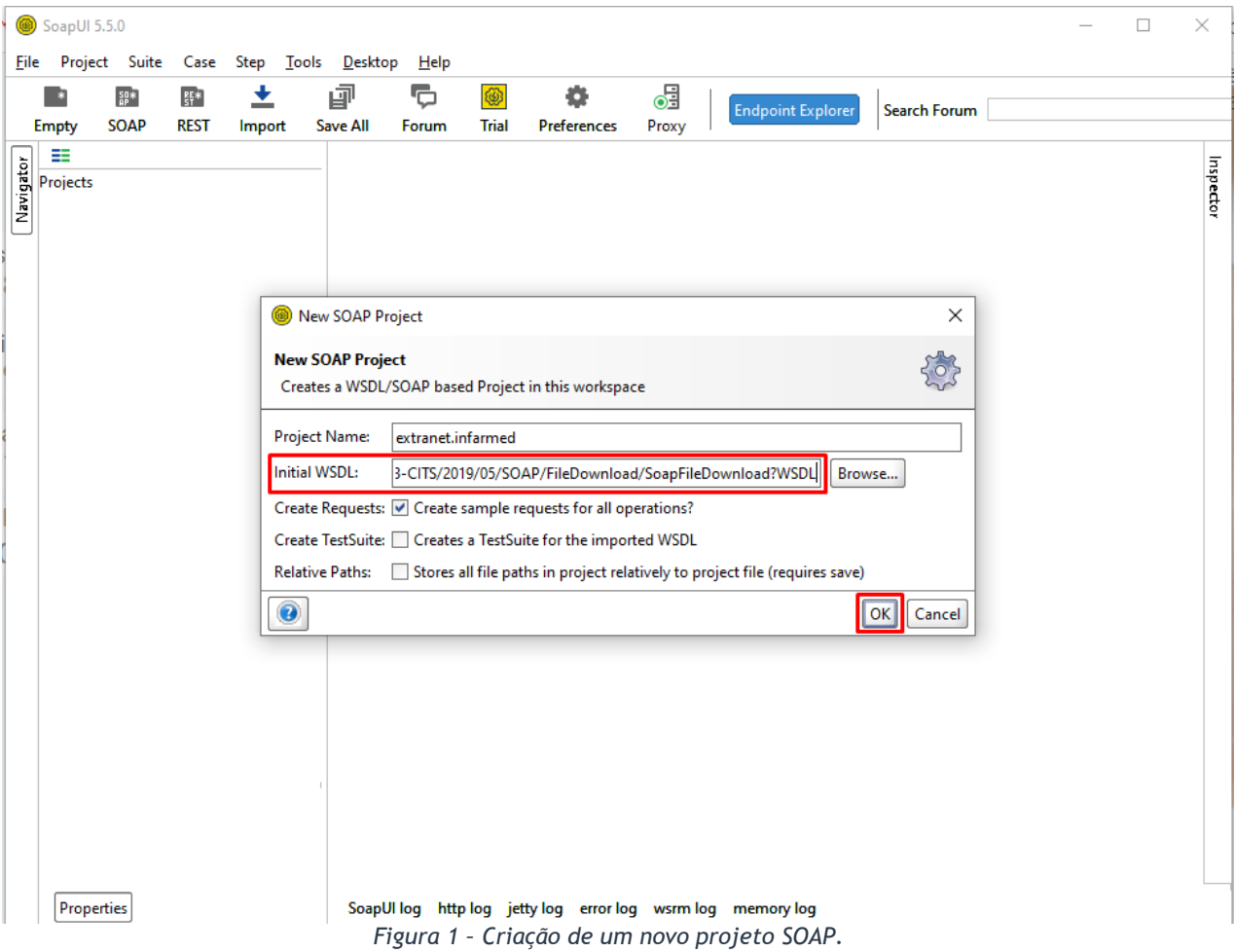

NOTA 2: O *endpoint* usado tem de ser o de produção indicado no Manual da Cedência (*web services*) na página 7.

<span id="page-5-0"></span>2. É criado um novo projeto. Selecionar obterToken e de seguida "*Request 1*".

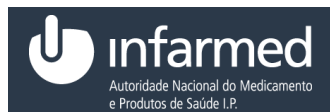

Ficha de *Web Service*

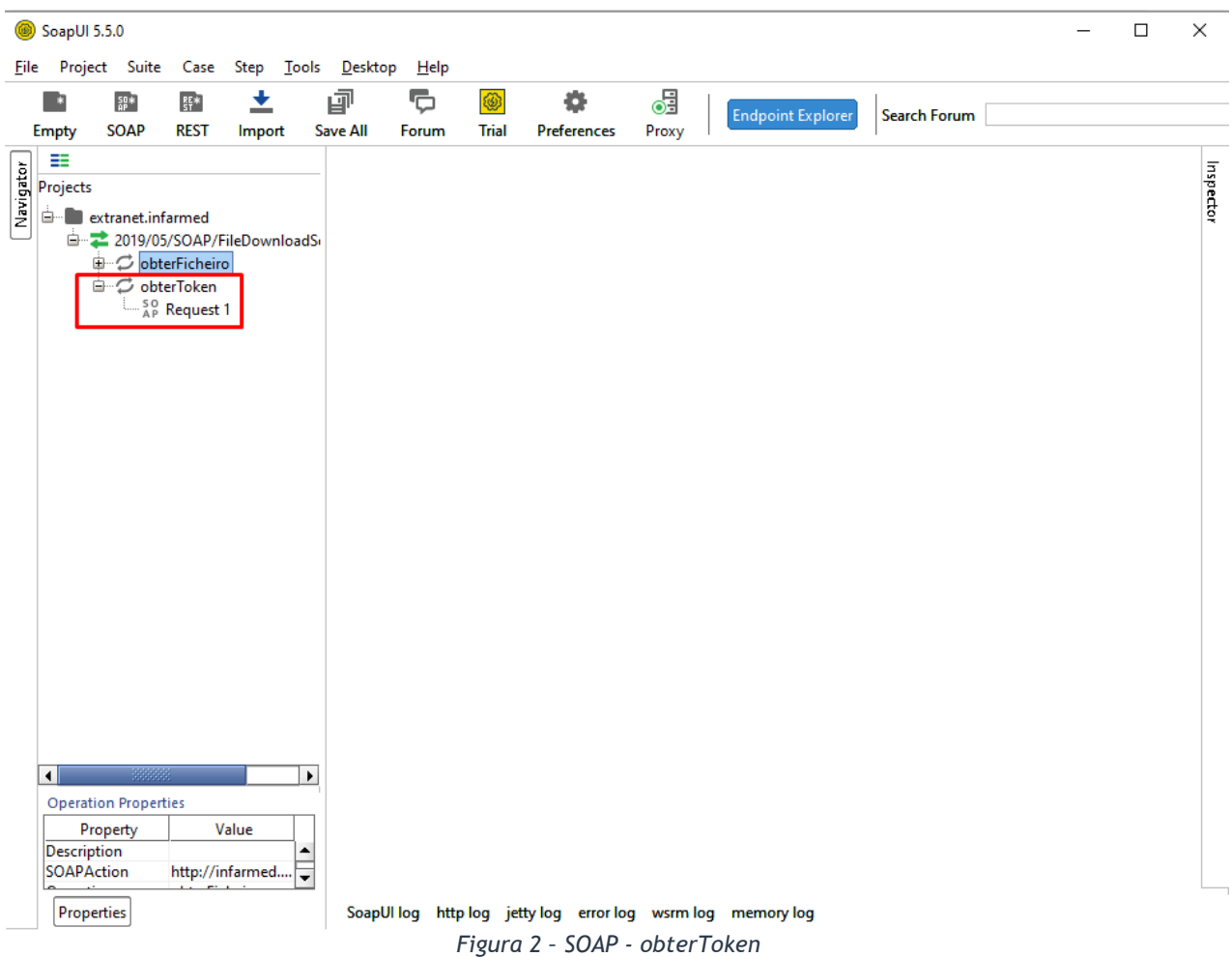

<span id="page-6-0"></span>3. Inserir o período e o formato que deseja obter de acordo com a tabela 7 e 8 do Manual da Cedência (*web services*).

NOTA: Verificar que o *endpoint* é o mesmo que está visível nas propriedades.

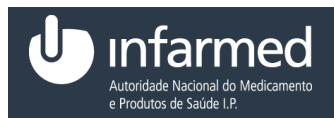

Ficha de *Web Service*

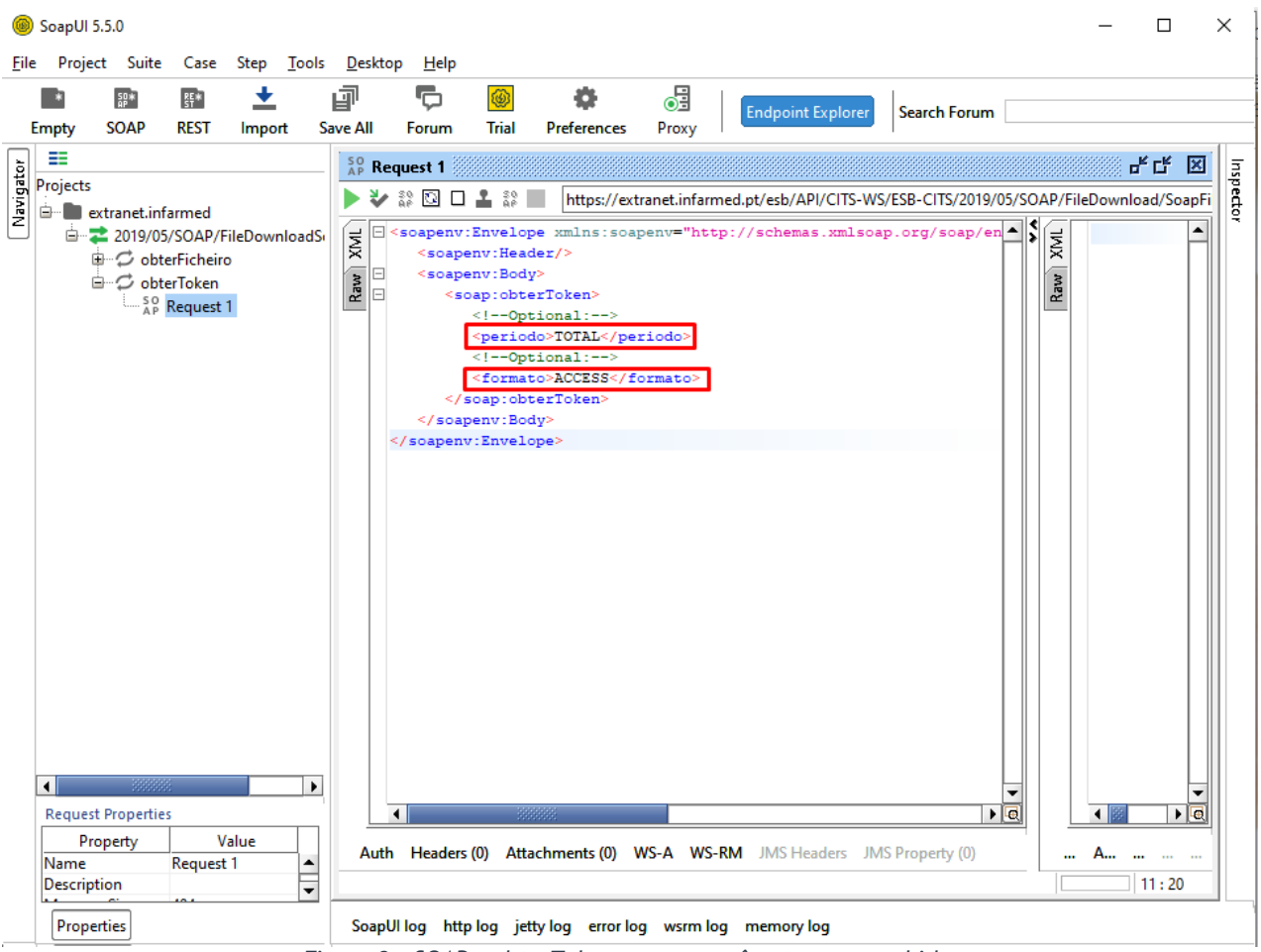

*Figura 3 – SOAP – obterToken com os parâmetros preenchidos*

<span id="page-7-0"></span>4. Para inserir as credenciais de *web services* fornecidas ao utilizador selecionar "*Auth*" e de seguida no campo "*Authorization*" selecionar a opção "*Add New Authorization*".

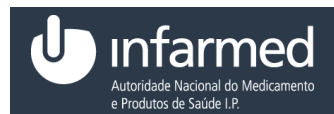

Ficha de *Web Service*

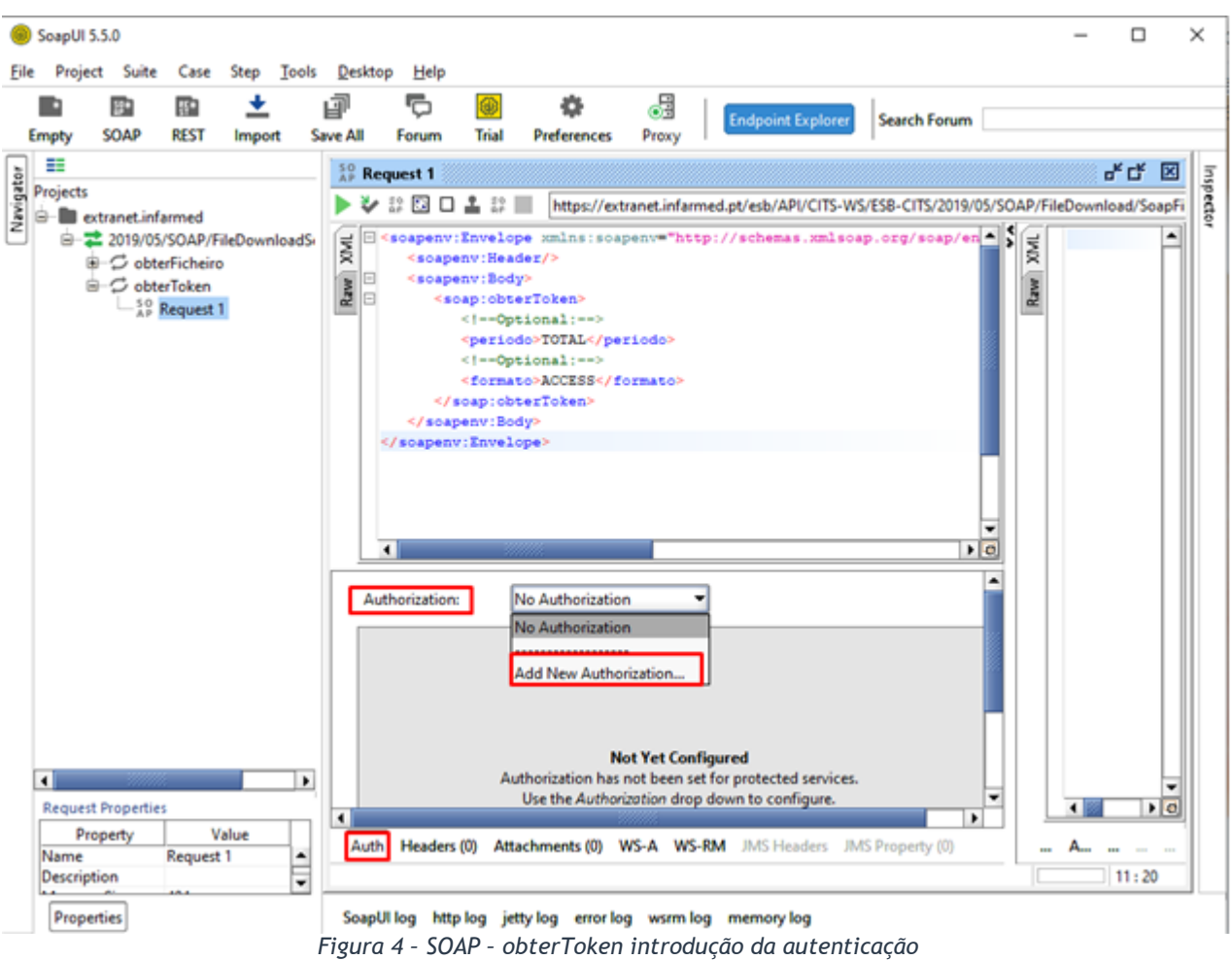

5. No *pop-up* "*Add Authorization*" selecionar no campo "*Type*" a opção "*Basic*" e selecionar " $OK$ ".

<span id="page-8-0"></span>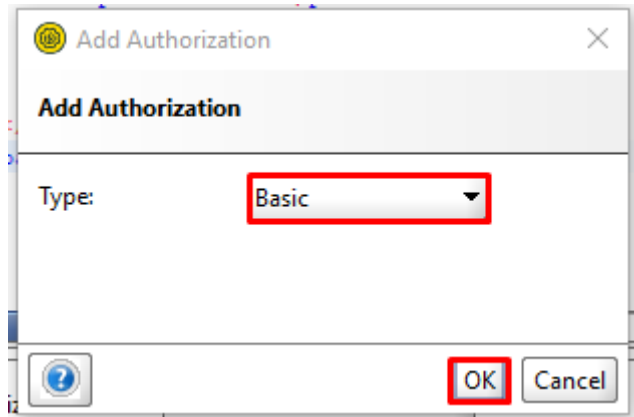

*Figura 5 – SOAP – obterToken introdução do tipo de autorização*

- <span id="page-8-1"></span>6. É visível uma nova área "*Authorization*" preencher os campos "*Username*" e "*Password*" com as credenciais de *Web Service* fornecidas através do *email*.
- NOTA 1: Só é possível obter um *token* caso sejam introduzidas as credenciais de acesso.

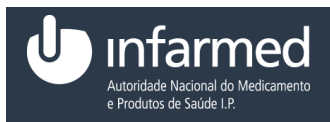

NOTA 2: As credenciais não são iguais às de entrada no portal da cedência.

NOTA 3: As credenciais bloqueiam depois de terem sido efetuadas 3 tentativas sucessivas falhadas.

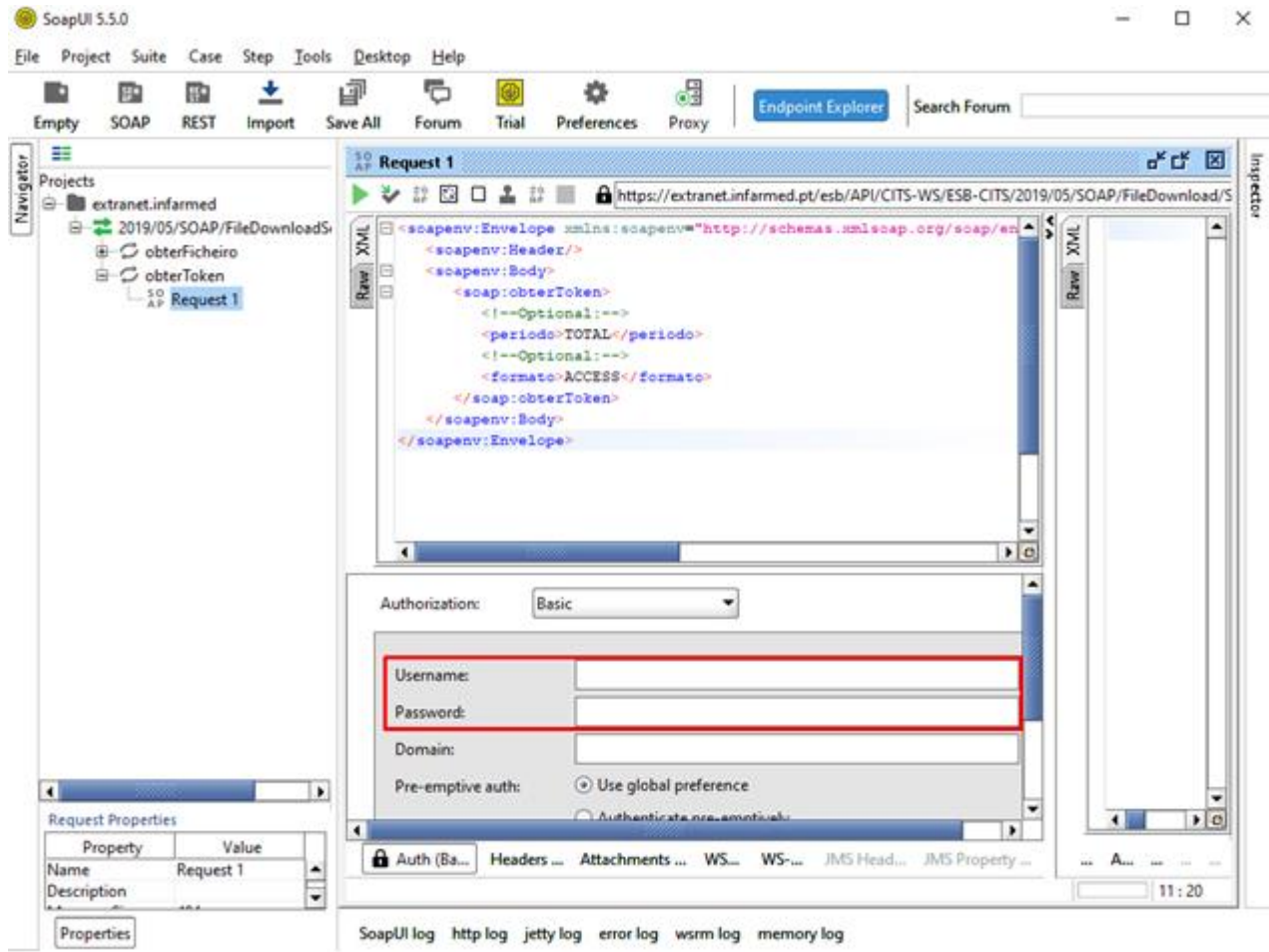

*Figura 6 – SOAP – obterToken introdução das credenciais do utilizador*

<span id="page-9-0"></span>7. Selecionar o botão "

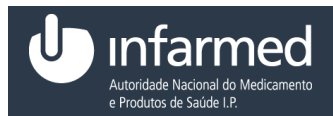

Ficha de *Web Service*

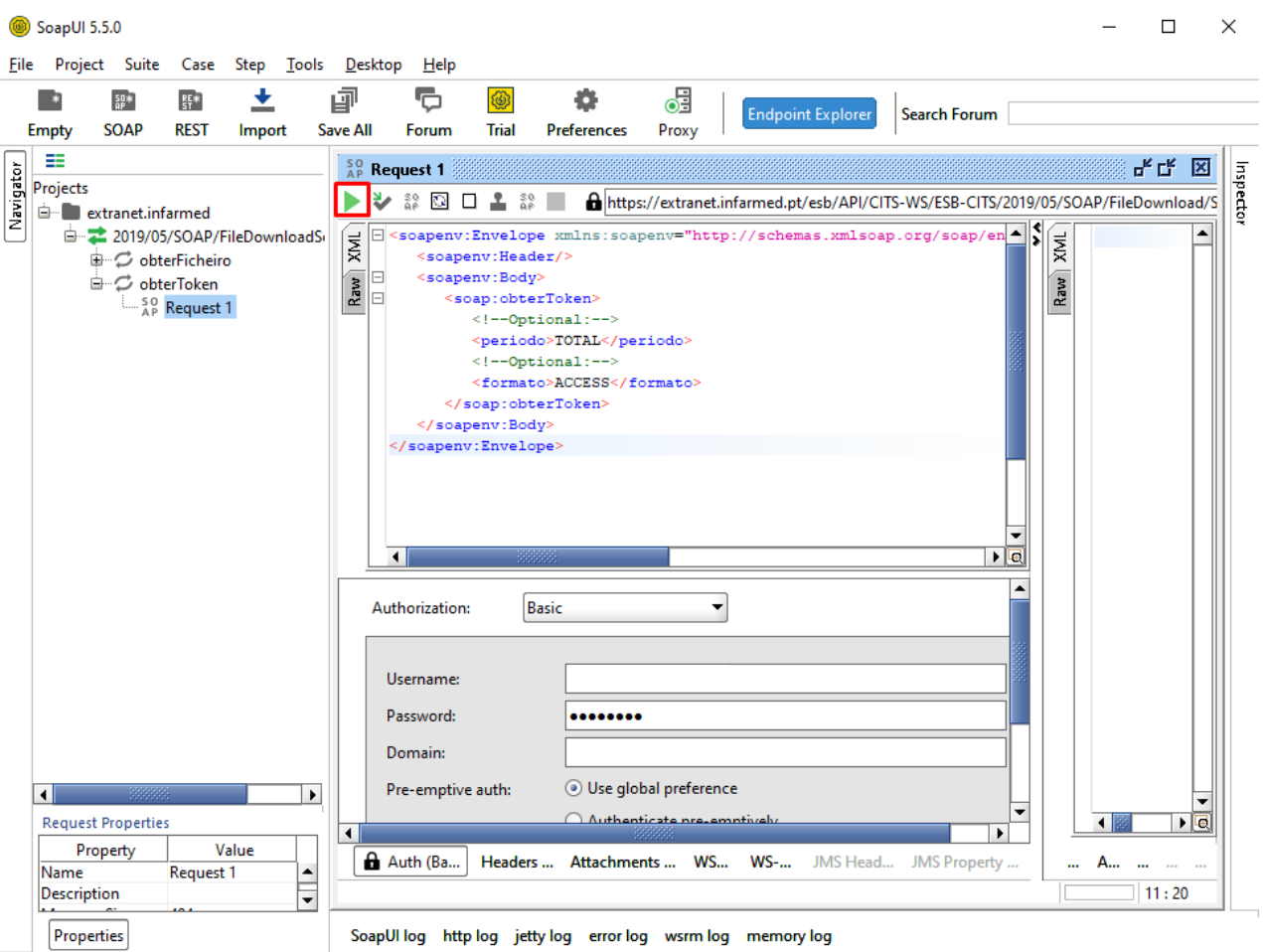

<span id="page-10-0"></span>*Figura 7 – SOAP – obterToken invocação*

8. É visível a resposta com o *token*.

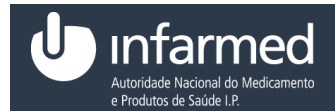

Ficha de *Web Service*

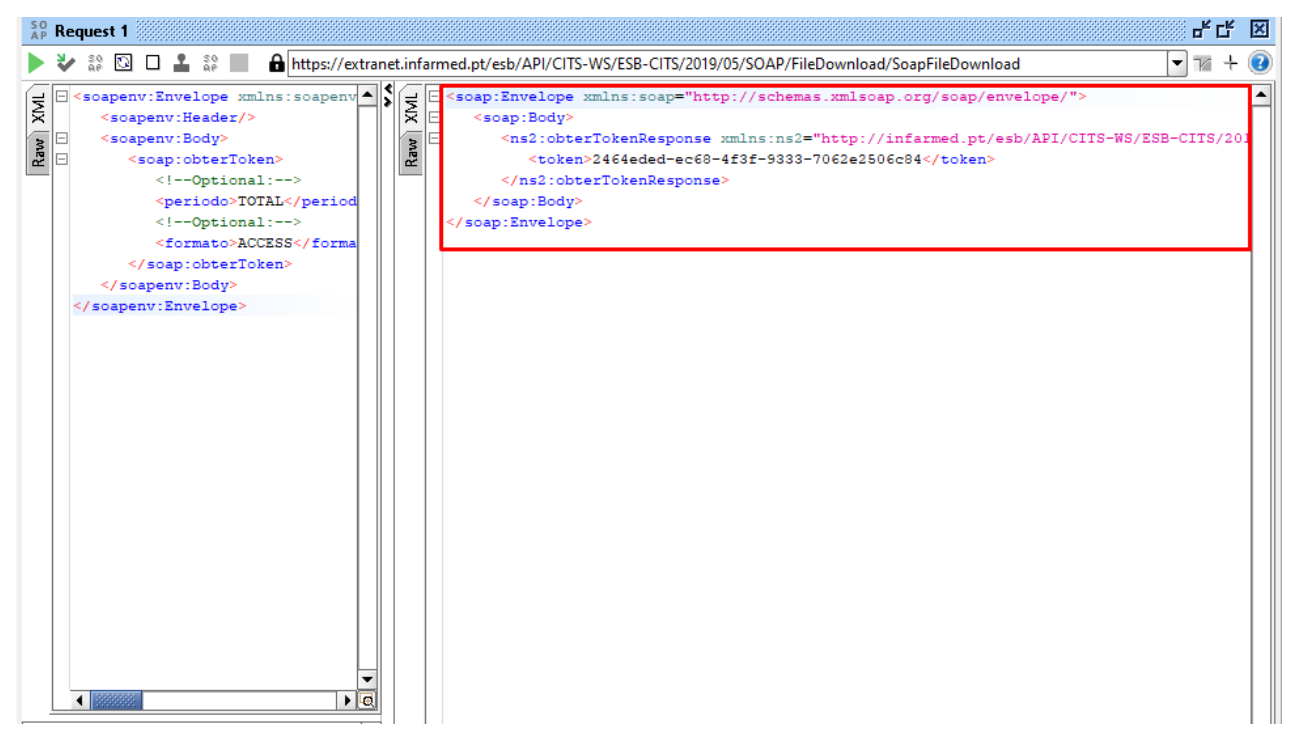

*Figura 8 – SOAP – Envio do token*

<span id="page-11-0"></span>9. Após obter o *token* selecionar obterFicheiro e de seguida "Request 1".

NOTA: Também é possível obter o ficheiro via *browser* desde que sejam introduzidas as credenciais de acesso.

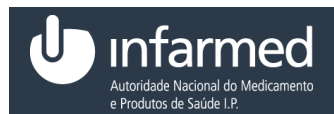

Ficha de *Web Service*

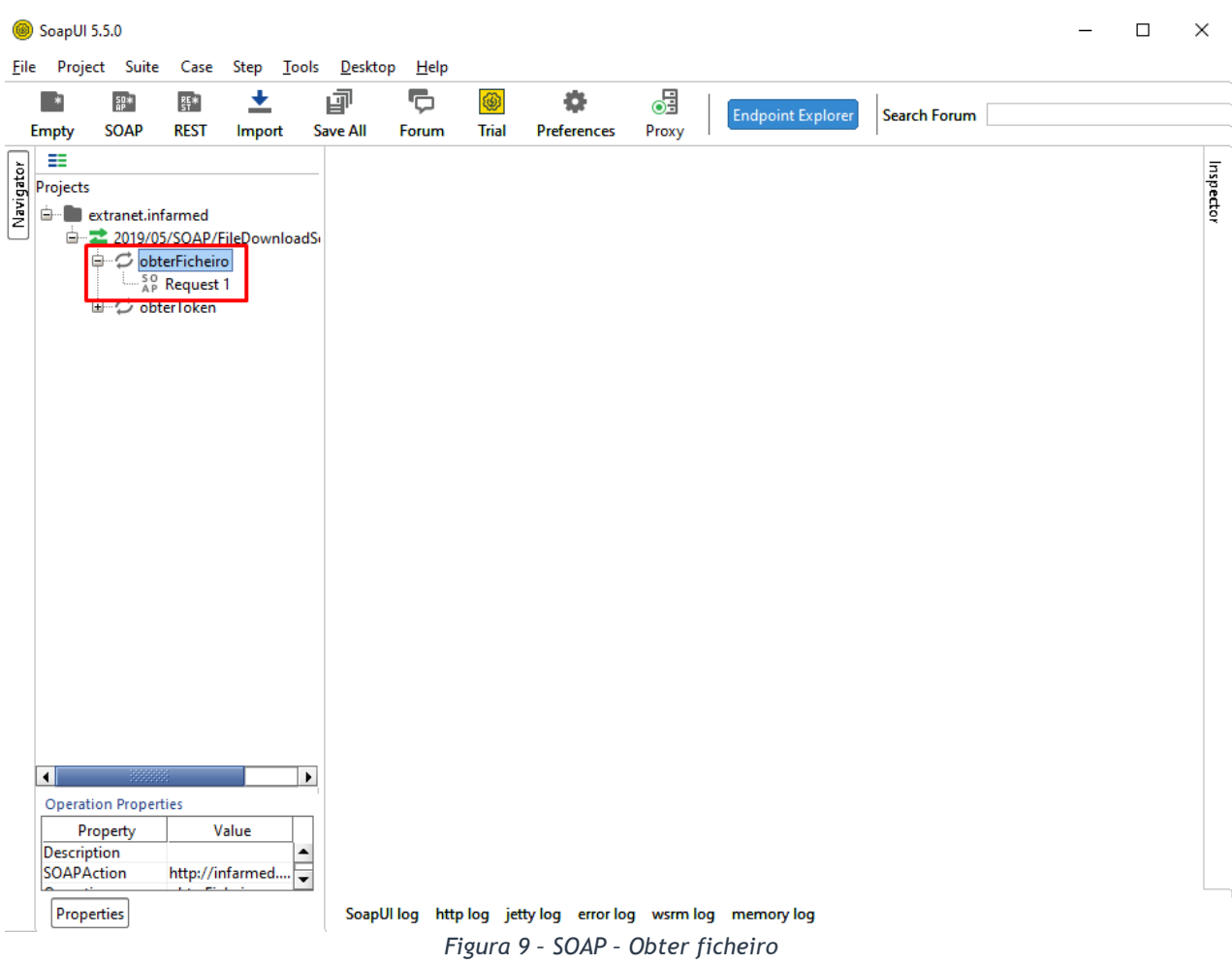

<span id="page-12-0"></span>10.Colocar o *token* obtido anteriormente no parâmetro.

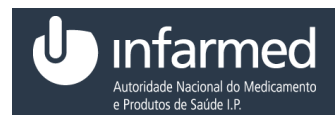

Ficha de *Web Service*

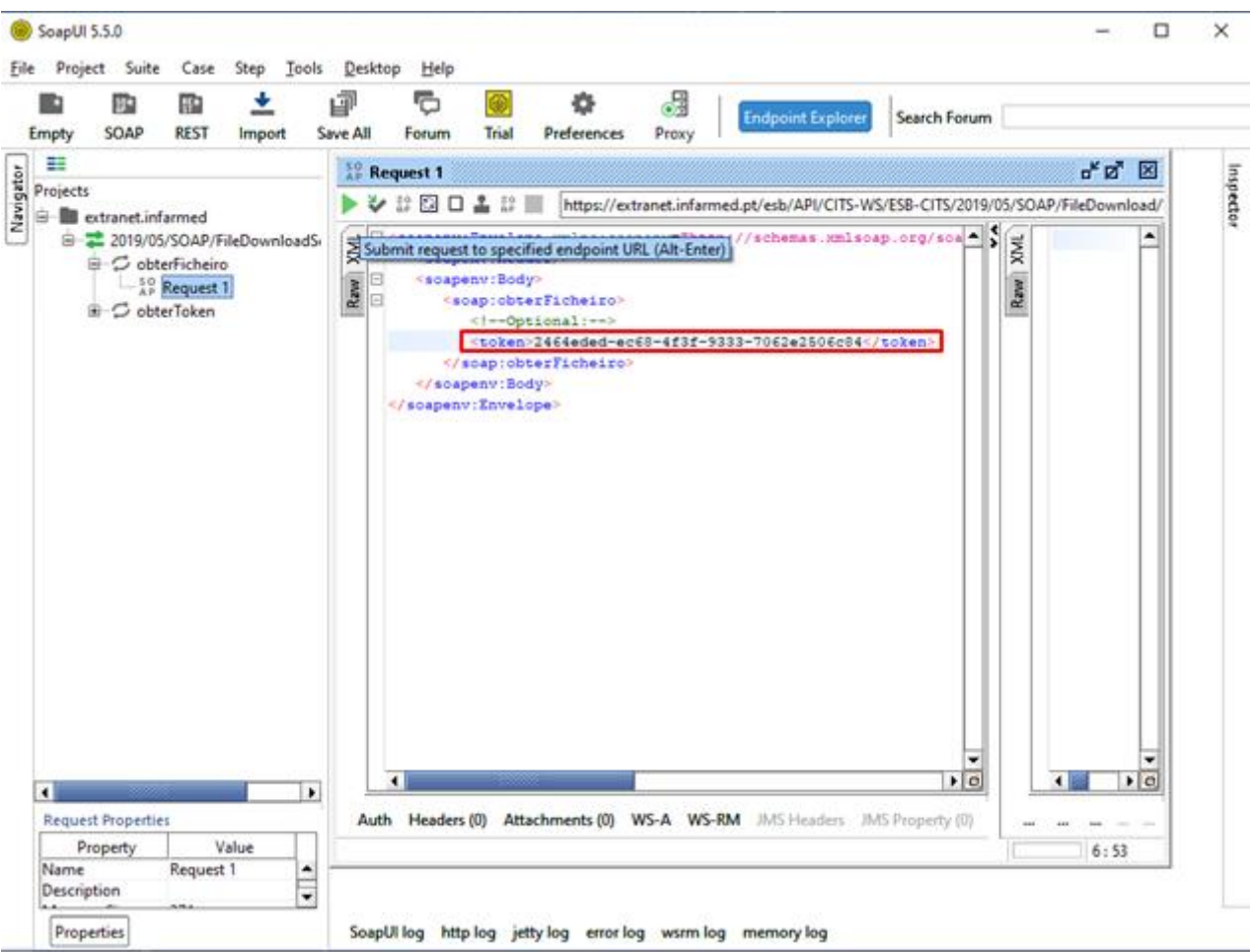

<span id="page-13-0"></span>*Figura 10 – SOAP – Obter ficheiro inserir o token*

11.Para inserir as credenciais de *web services* fornecidas ao utilizador selecionar "*Auth*" e de seguida no campo "*Authorization*" selecionar a opção "*Add New Authorization*".

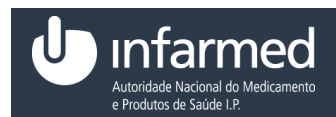

Ficha de *Web Service*

| SoapUI 5.5.0<br>Project Suite Case Step Tools Desktop<br>Help<br>File |                                 |                                                                               |              |                   |                             |                                                                                                    |                                                                                                    |              |                                                             |                           |  |                                                         |                            | □                | ×                        |        |  |
|-----------------------------------------------------------------------|---------------------------------|-------------------------------------------------------------------------------|--------------|-------------------|-----------------------------|----------------------------------------------------------------------------------------------------|----------------------------------------------------------------------------------------------------|--------------|-------------------------------------------------------------|---------------------------|--|---------------------------------------------------------|----------------------------|------------------|--------------------------|--------|--|
|                                                                       | B                               | $\left  \frac{5}{68} \right $                                                 | <b>RE</b> *  |                   |                             | 虚                                                                                                    | G                                                                                                    | @            | o                                                           | 63                        |  |                                                         |                            |                  |                          |        |  |
|                                                                       | <b>Empty</b>                    | <b>SOAP</b>                                                                   | <b>REST</b>  | Import            |                             | <b>Save All</b>                                                                                          | Forum                                                                                                    | <b>Trial</b> | Preferences                                                 | Proxy                     |  | <b>Endpoint Explorer</b>                                | <b>Search Forum</b>        |                  |                          |        |  |
|                                                                       | ≡                               |                                                                               |              |                   |                             |                                                                                                    |                                                                                                    |              |                                                             |                           |  |                                                         |                            |                  | ਰ" ⊠ੈ                    |        |  |
| Navigator                                                             | Projects                        |                                                                               |              |                   | $_{AP}^{50}$ Request 1<br>× |                                                                                                    |                                                                                                    |              |                                                             |                           |  |                                                         |                            |                  | Inspector                |        |  |
|                                                                       | extranet.infarmed               |                                                                               |              |                   |                             | シ部回口上部<br>https://extranet.infarmed.pt/esb/API/CITS-WS/ESB-CITS/2019/05/SOAP/FileDownload/<br><b>NNK</b> |                                                                                                    |              |                                                             |                           |  |                                                         |                            |                  |                          |        |  |
|                                                                       |                                 | 白 2019/05/SOAP/FileDownloadSi<br>□ C obterFicheiro<br><sup>SO</sup> Request 1 |              |                   |                             | <b>RAT</b>                                                                                               | Soapenv:Envelope xmlns:soapenv="http://schemas.xmlsoap.org/soa<br><soapenv:header></soapenv:header><br>⊟<br><soapenv:body></soapenv:body> |              |                                                             |                           |  |                                                         |                            |                  |                          |        |  |
|                                                                       |                                 | 由 C obterToken                                                                |              |                   |                             | Raw <sup>1</sup>                                                                                         | $\Box$                                                                                                    |              | <soap:obterficheiro></soap:obterficheiro>                   |                           |  |                                                         |                            | Raw <sup>1</sup> |                          |        |  |
|                                                                       |                                 |                                                                               |              |                   |                             |                                                                                                    |                                                                                                    |              | $\leq$ !--Optional:-->                                      |                           |  | <token>2464eded-ec68-4f3f-9333-7062e2506c84</token>     |                            |                  |                          |        |  |
|                                                                       |                                 |                                                                               |              |                   |                             |                                                                                                    |                                                                                                    |              |                                                             |                           |  |                                                         |                            |                  |                          |        |  |
|                                                                       |                                 |                                                                               |              |                   |                             |                                                                                                    | <br>                                                                                                    |              |                                                             |                           |  |                                                         |                            |                  |                          |        |  |
|                                                                       |                                 |                                                                               |              |                   |                             |                                                                                                    |                                                                                                    |              |                                                             |                           |  |                                                         |                            |                  |                          |        |  |
|                                                                       |                                 |                                                                               |              |                   |                             |                                                                                                    |                                                                                                    |              |                                                             |                           |  |                                                         |                            |                  |                          |        |  |
|                                                                       |                                 |                                                                               |              |                   |                             |                                                                                                    |                                                                                                    |              |                                                             |                           |  |                                                         |                            |                  |                          |        |  |
|                                                                       |                                 |                                                                               |              |                   |                             |                                                                                                    |                                                                                                    |              |                                                             |                           |  |                                                         |                            |                  |                          |        |  |
|                                                                       |                                 |                                                                               |              |                   |                             |                                                                                                    |                                                                                                    |              |                                                             |                           |  |                                                         |                            |                  |                          |        |  |
|                                                                       |                                 |                                                                               |              |                   |                             |                                                                                                    |                                                                                                    |              |                                                             |                           |  |                                                         |                            |                  |                          |        |  |
|                                                                       |                                 |                                                                               |              |                   |                             |                                                                                                    |                                                                                                    |              |                                                             |                           |  |                                                         | ۰.                         |                  |                          |        |  |
|                                                                       |                                 |                                                                               |              |                   |                             |                                                                                                    | $\blacktriangleleft$                                                                                                    |              |                                                             |                           |  |                                                         | o<br>$\blacktriangleright$ |                  |                          |        |  |
|                                                                       |                                 |                                                                               |              |                   |                             |                                                                                                    | ▲<br>Authorization:<br>No Authorization<br>٠                                                                                              |              |                                                             |                           |  |                                                         |                            |                  |                          |        |  |
|                                                                       |                                 |                                                                               |              |                   |                             |                                                                                                    |                                                                                                    |              | No Authorization                                            |                           |  |                                                         |                            |                  |                          |        |  |
|                                                                       |                                 |                                                                               |              |                   |                             |                                                                                                    |                                                                                                    |              |                                                             |                           |  |                                                         |                            |                  |                          |        |  |
|                                                                       |                                 |                                                                               |              |                   |                             |                                                                                                    |                                                                                                    |              | Add New Authorization                                       |                           |  |                                                         |                            |                  |                          |        |  |
|                                                                       |                                 |                                                                               |              |                   |                             |                                                                                                    |                                                                                                    |              |                                                             |                           |  |                                                         |                            |                  |                          |        |  |
|                                                                       |                                 |                                                                               |              |                   |                             |                                                                                                    |                                                                                                    |              |                                                             |                           |  |                                                         |                            |                  |                          |        |  |
|                                                                       | $\blacktriangleleft$            |                                                                               |              |                   | $\blacktriangleright$       |                                                                                                    |                                                                                                    |              |                                                             | <b>Not Yet Configured</b> |  | Authorization has not been set for protected services.  |                            |                  |                          |        |  |
|                                                                       |                                 | <b>Request Properties</b>                                                     |              |                   |                             |                                                                                                    |                                                                                                    |              |                                                             |                           |  | Use the Authorization drop down to configure.           | ۰                          |                  |                          |        |  |
|                                                                       | Name                            | Property                                                                      | Request 1    | Value             | ٠                           | $\blacktriangleleft$                                                                                     |                                                                                                    |              |                                                             |                           |  |                                                         |                            |                  | ∢                        | 風<br>r |  |
|                                                                       | <b>Description</b>              |                                                                               |              |                   |                             | Auth                                                                                                    | Headers (0)                                                                                                    |              |                                                             |                           |  | Attachments (0) WS-A WS-RM JMS Headers JMS Property (0) |                            | $\cdots$         | $\ddot{\phantom{a}}$<br> |        |  |
|                                                                       | <b>Message Size</b><br>Encoding |                                                                               | 374<br>UTF-8 |                   |                             |                                                                                                    |                                                                                                    |              |                                                             |                           |  |                                                         |                            |                  | 6:53                     |        |  |
|                                                                       | Endnoint                        |                                                                               |              | https://extranet. | ۰                           |                                                                                                    |                                                                                                    |              |                                                             |                           |  |                                                         |                            |                  |                          |        |  |
|                                                                       | Properties                      |                                                                               |              |                   |                             |                                                                                                    |                                                                                                    |              | SoapUI log http log jetty log error log wsrm log memory log |                           |  |                                                         |                            |                  |                          |        |  |

*Figura 11 – SOAP – obterficheiro introdução da autenticação*

<span id="page-14-0"></span>12.No *pop-up* "*Add Authorization*" selecionar no campo "*Type*" a opção "*Basic*" e selecionar "OK".

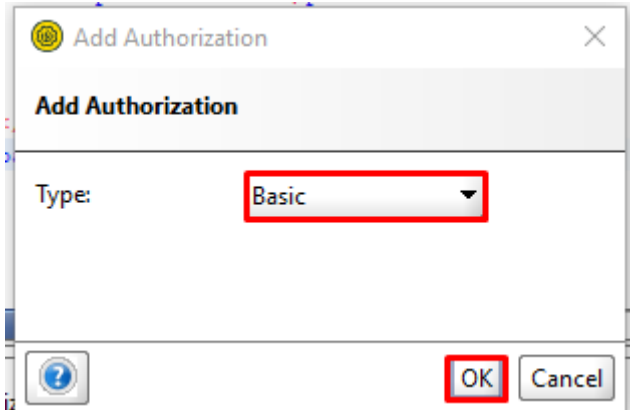

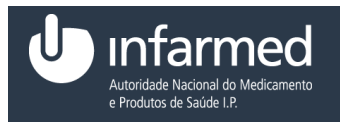

*Figura 12 – SOAP – obterficheiro introdução do tipo de autorização*

<span id="page-15-0"></span>13.É visível uma nova área "*Authorization*" preencher os campos "*Username*" e "*Password*" com as credenciais de *Web Service* fornecidas.

NOTA 1: As credenciais não são iguais às de entrada no portal da cedência.

NOTA 2: As credenciais bloqueiam depois de terem sido efetuadas 3 tentativas sucessivas falhadas.

NOTA 3: Só é possível utilizar o *token* uma vez.

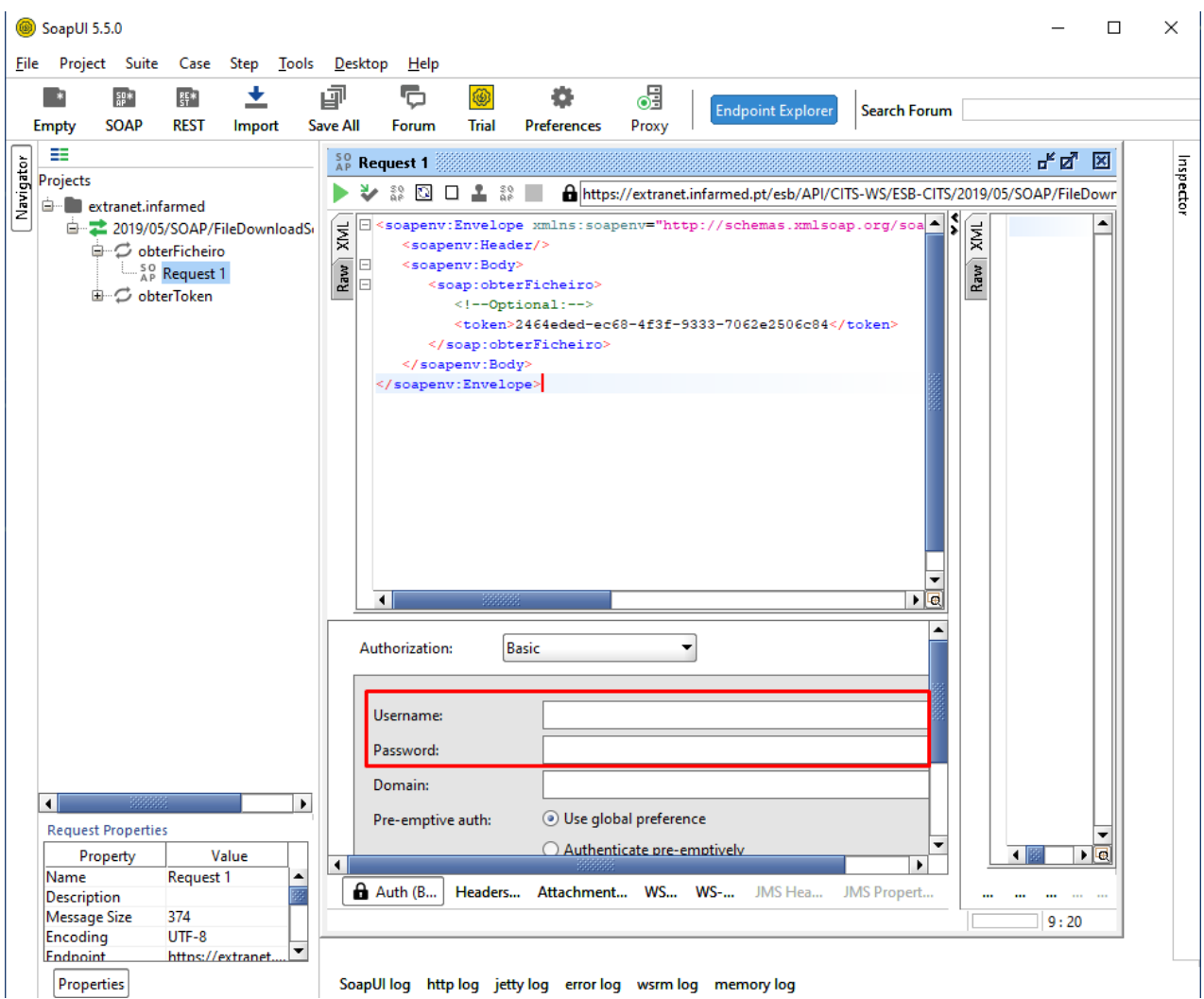

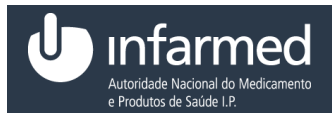

Ficha de *Web Service*

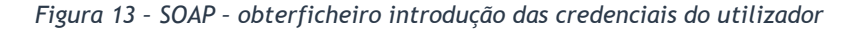

<span id="page-16-0"></span>14. Selecionar o botão "

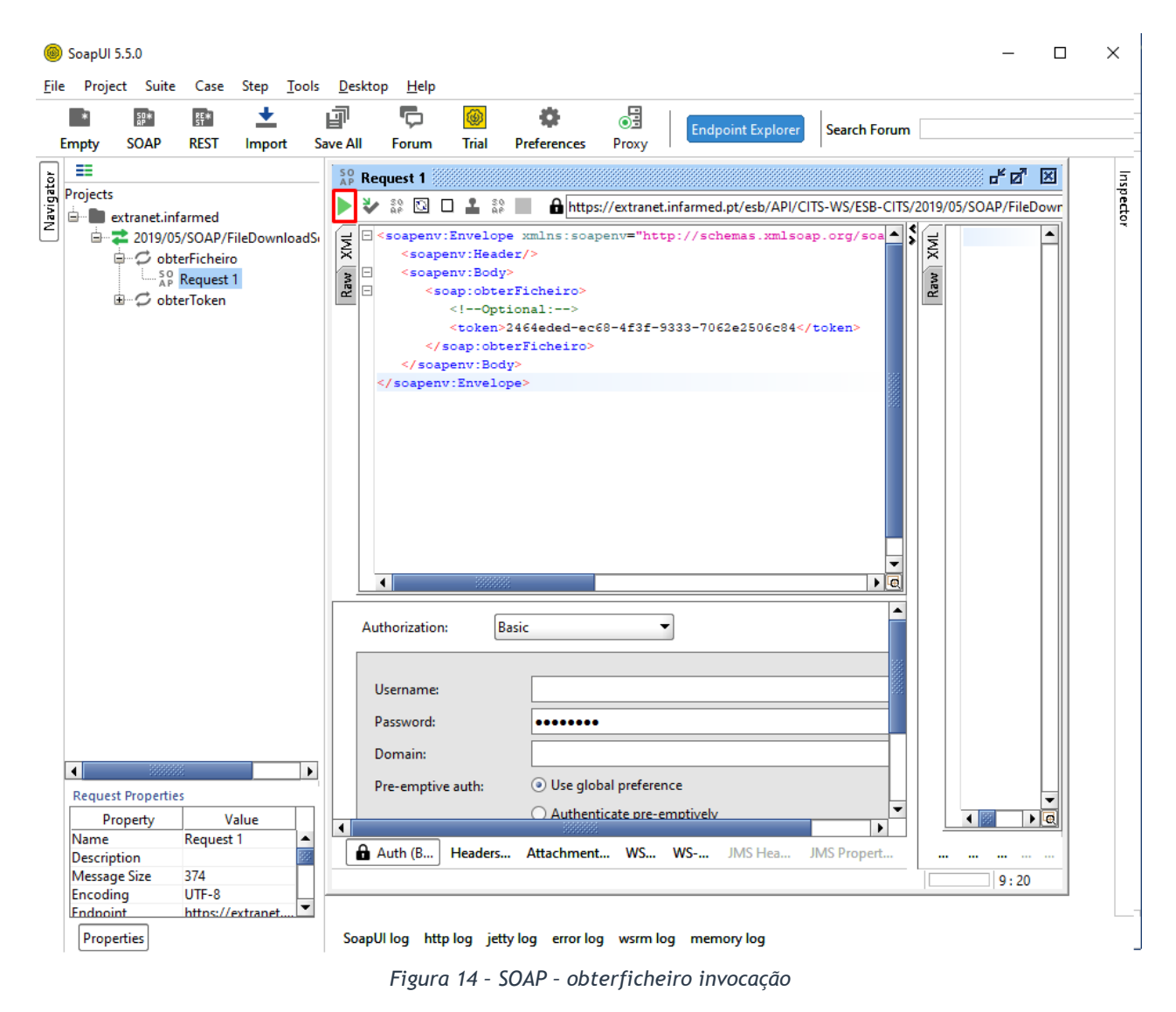

<span id="page-16-1"></span>15.É visível a resposta à invocação. Selecionar "*Attachments*"

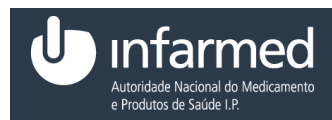

Ficha de *Web Service*

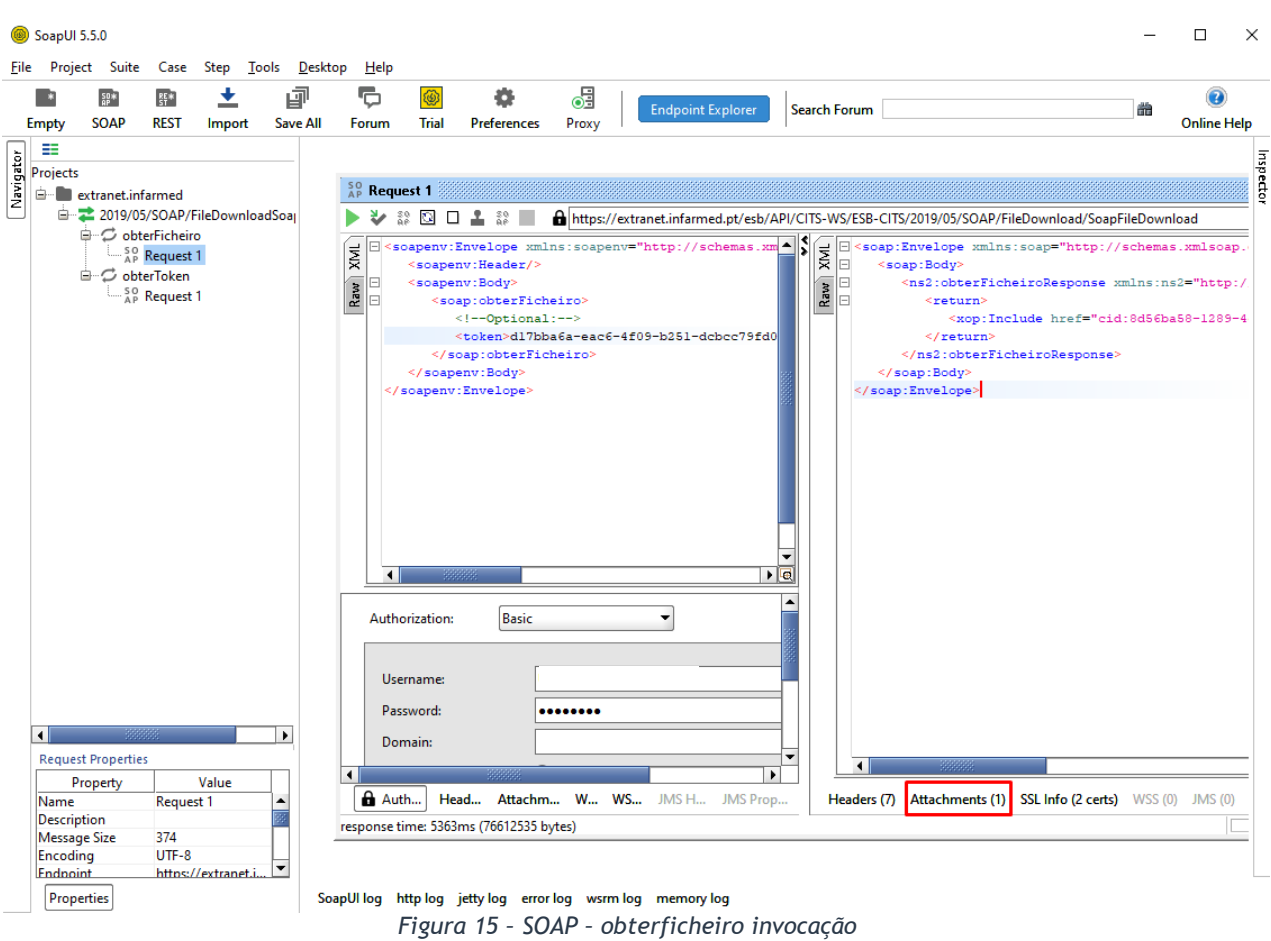

<span id="page-17-0"></span>16. Selecionar a linha com o nome do ficheiro e guardar o ficheiro na pasta desejada.

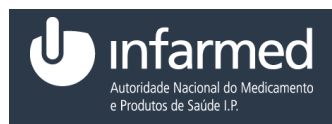

Ficha de *Web Service*

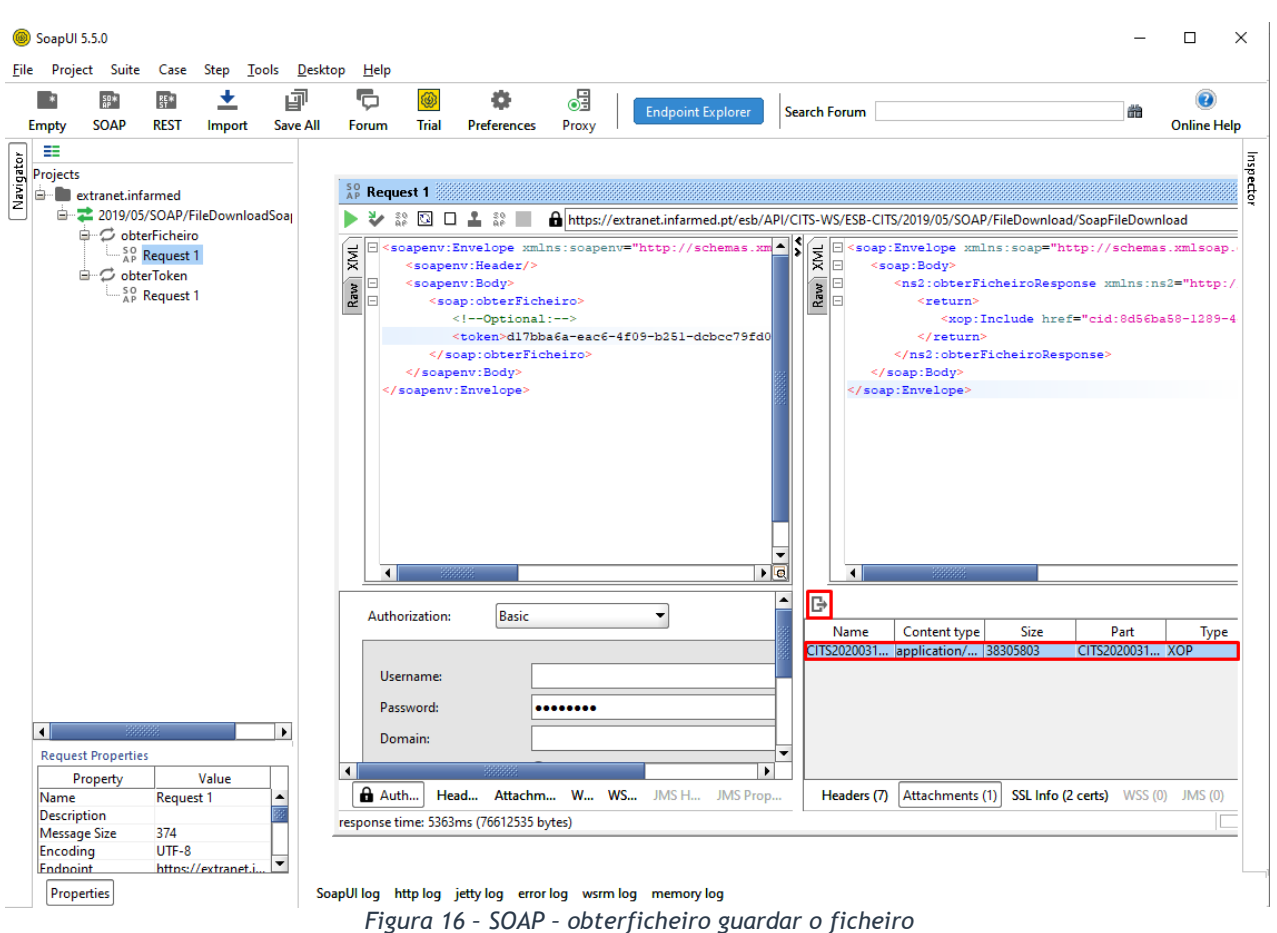

## <span id="page-18-2"></span><span id="page-18-0"></span>4 *REST*

#### <span id="page-18-1"></span>**4.1 Como obter um ficheiro através de REST?**

- 1. Aceder ao SoapUI (exemplo) e criar um projeto *REST*. Introduzir no *URI* o *endpoint* de produção seguido do URI disponível na tabela 20 do Manual da Cedência (*web services*) "ficheiro" e selecionar o botão "OK".
- NOTA 1: Não é possível obter o *token* via *browser*.

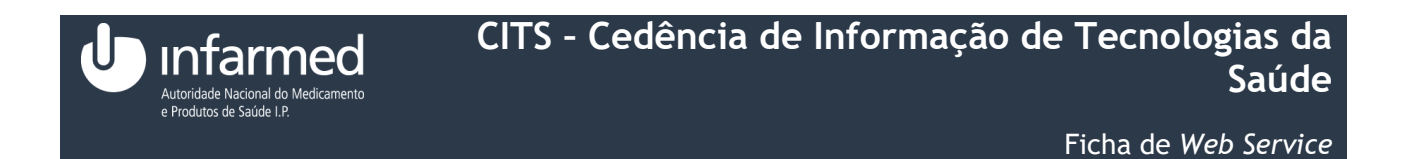

NOTA 2: O *endpoint* de produção usado é o indicado no Manual da Cedência (*web services*) na página 7.

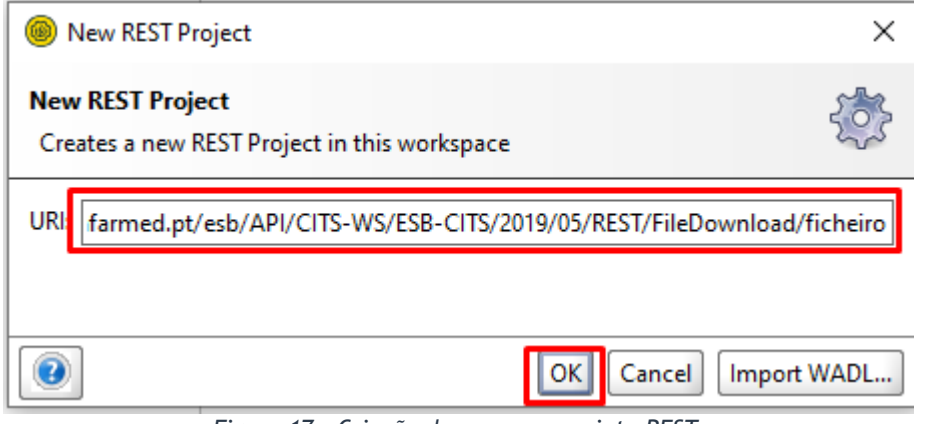

*Figura 17 – Criação de um novo projeto REST.*

<span id="page-19-0"></span>2. É criado um novo projeto. No método selecionar "*POST*".

NOTA: Verificar que o *endpoint* é o mesmo que está visível nas propriedades.

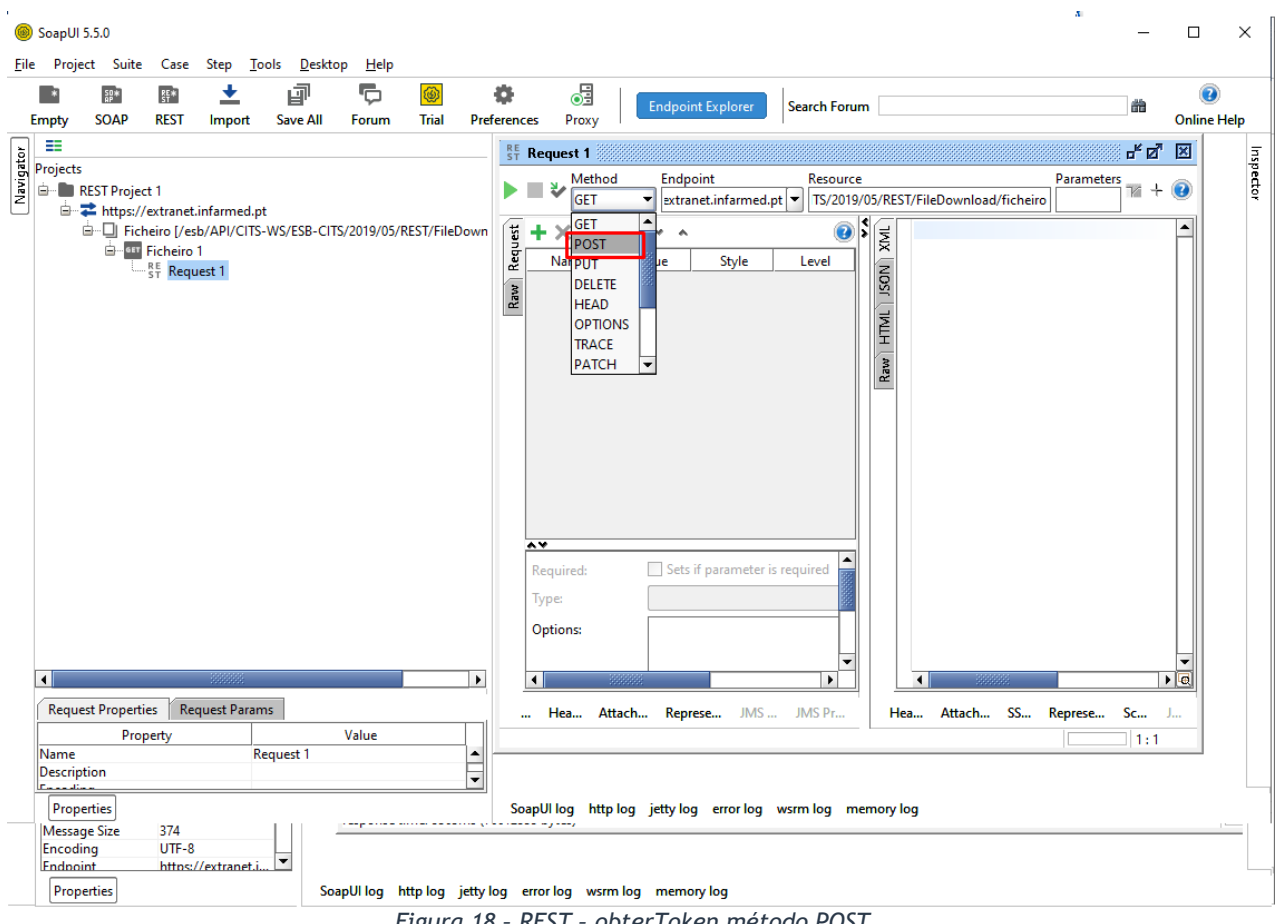

<span id="page-19-1"></span>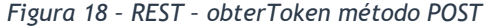

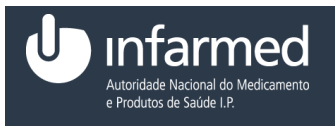

3. Verificar que no campo "*Media Type*" está visível a opção "*application/json*" e inserir os parâmetros de invocação disponíveis na tabela 22 e 23 do Manual da Cedência (*web services*).

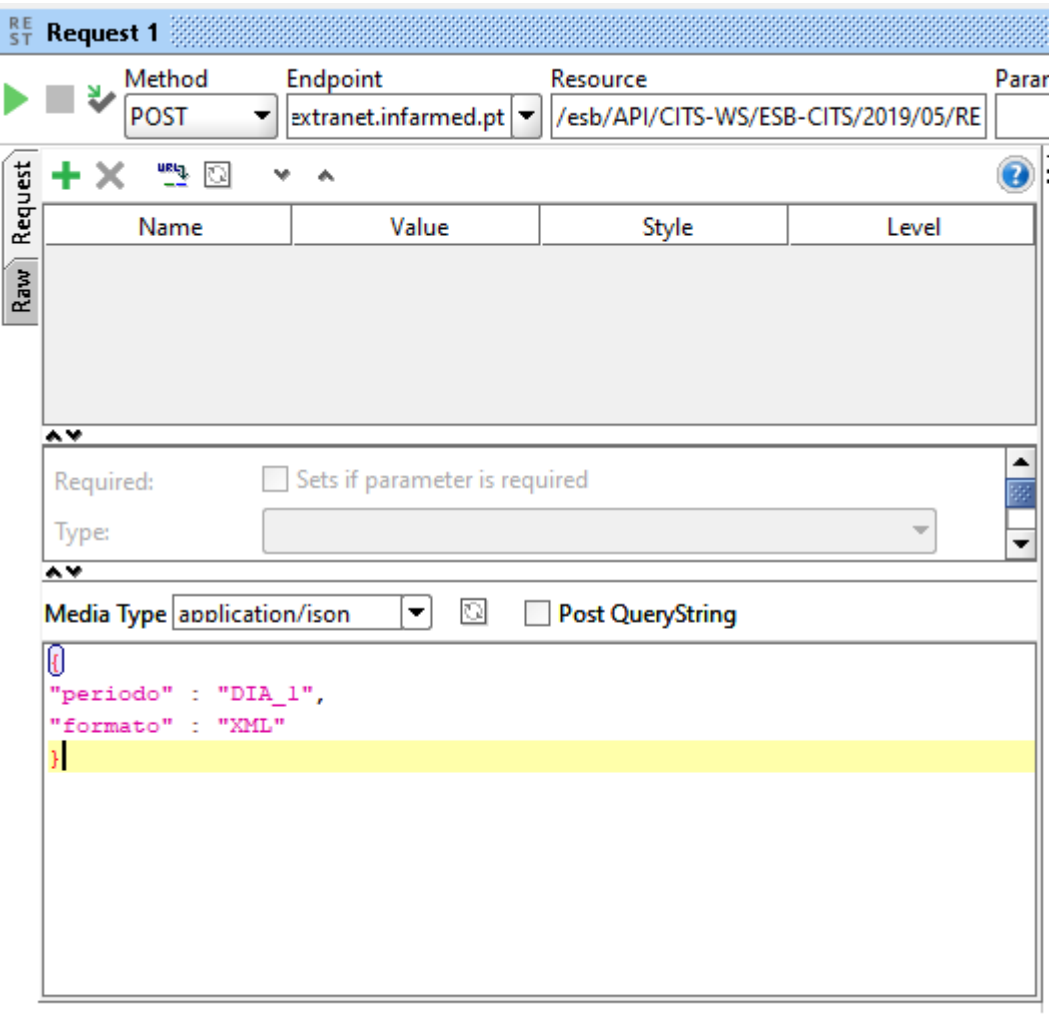

Auth Headers (0) Attachments (0) Representations (1) JMS Headers JMS Property (0)

*Figura 19 – REST – obterToken com os parâmetros preenchidos*

<span id="page-20-0"></span>4. Para inserir as credenciais de *web services* fornecidas ao utilizador selecionar "*Auth*" e de seguida no campo "*Authorization*" selecionar a opção "*Add New Authorization*".

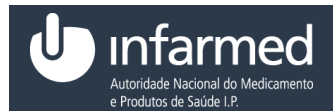

Ficha de *Web Service*

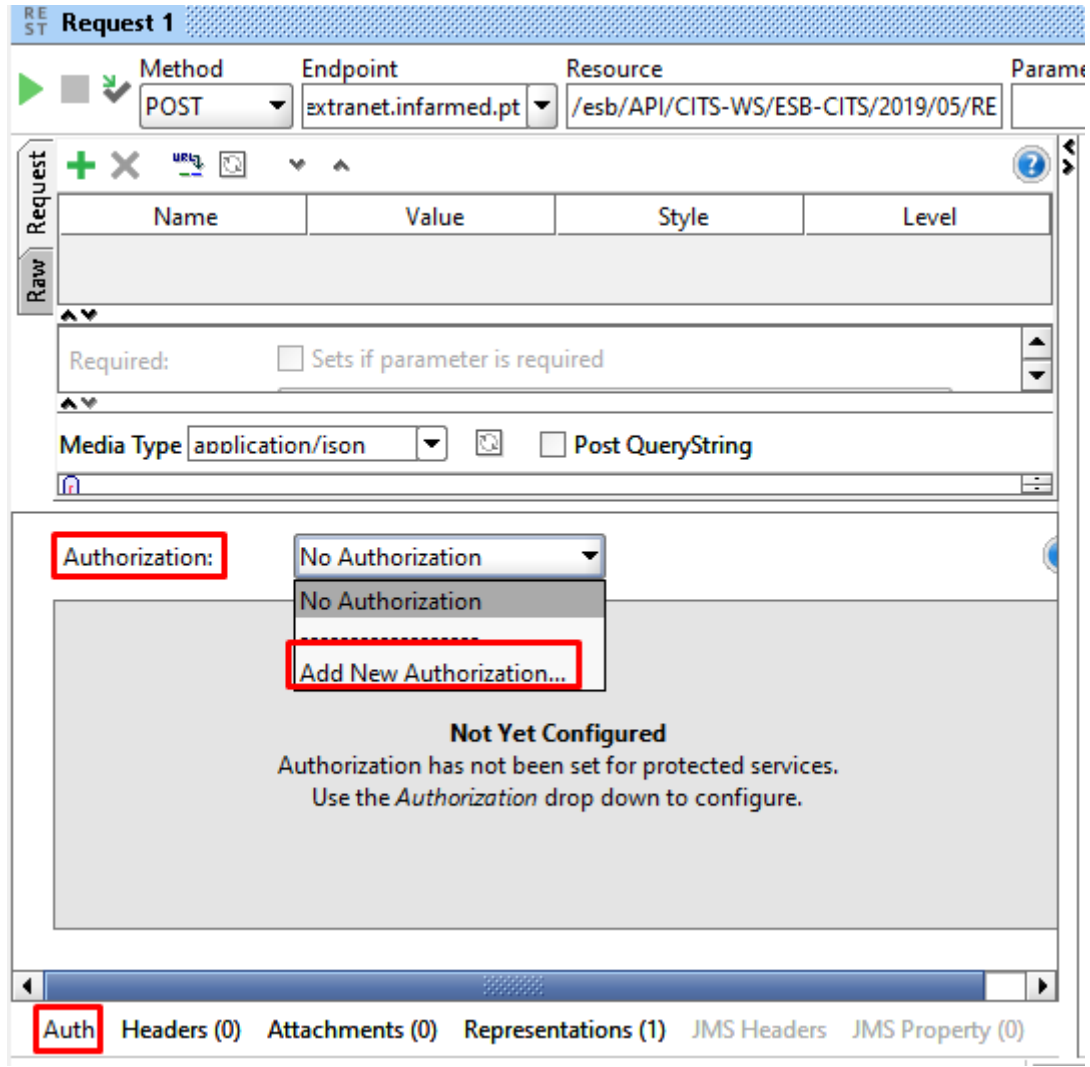

*Figura 20 – REST – obterToken introdução da autenticação*

<span id="page-21-0"></span>5. No *pop-up* "*Add Authorization*" selecionar no campo "*Type*" a opção "*Basic*" e selecionar "OK".

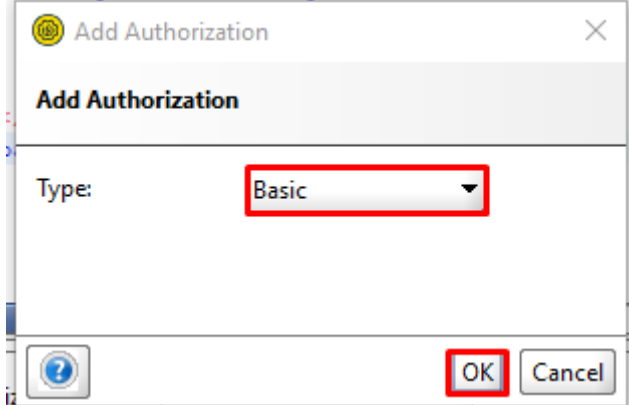

Data: 30-07-2020 Versão: 2.0

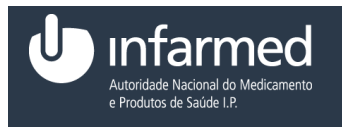

*Figura 21 – REST – obterToken introdução do tipo de autorização*

<span id="page-22-0"></span>6. É visível uma nova área "*Authorization*" preencher os campos "*Username*" e "*Password*" com as credenciais de *Web Service* fornecidas.

NOTA 1: Só é possível obter um *token* caso sejam introduzidas as credenciais de acesso.

- NOTA 2: As credenciais não são iguais às de entrada no portal da cedência.
- NOTA 3: As credenciais bloqueiam depois de terem sido efetuadas 3 tentativas sucessivas falhadas.

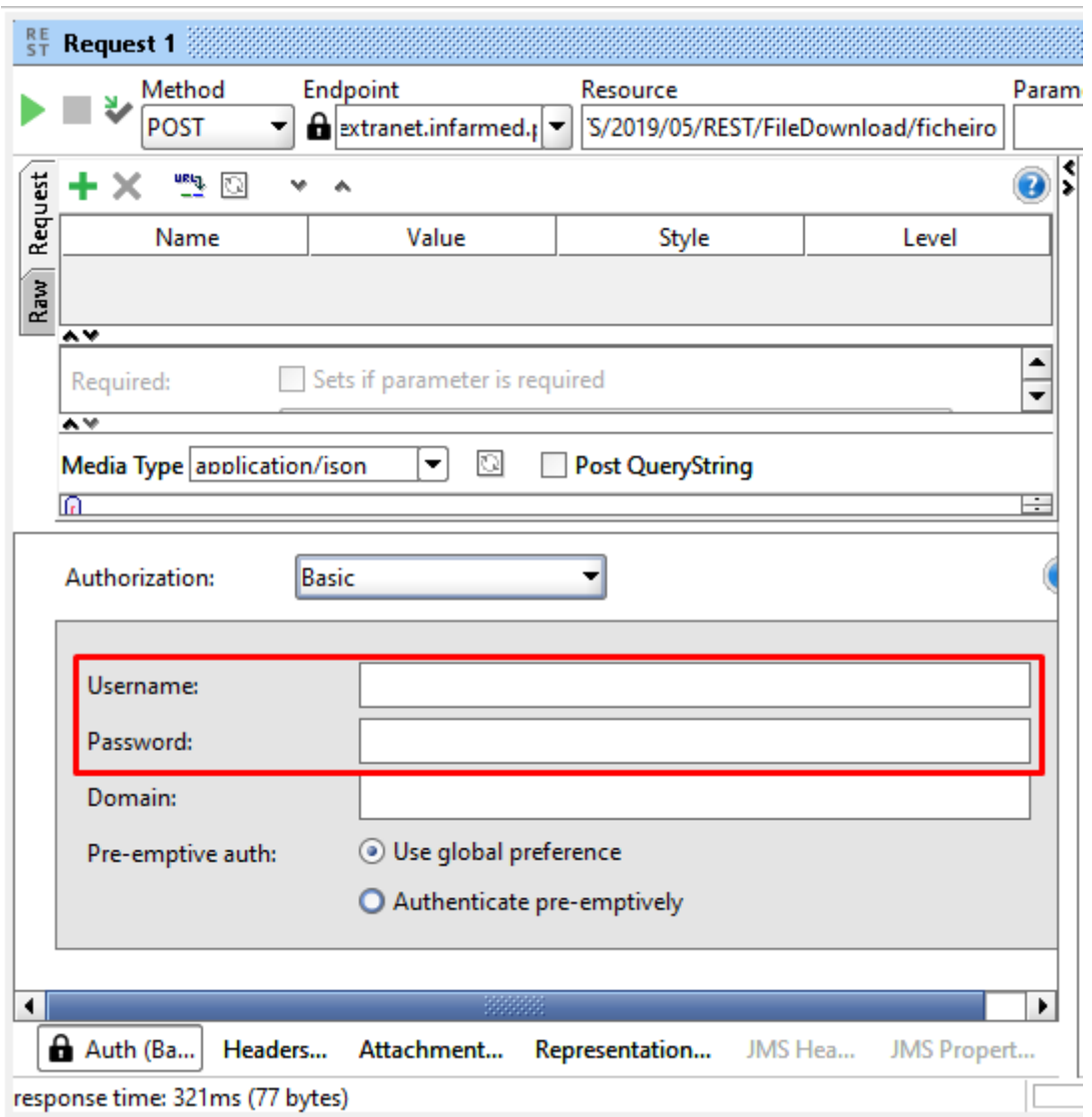

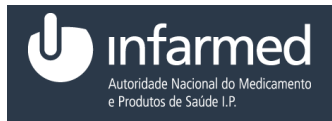

Ficha de *Web Service*

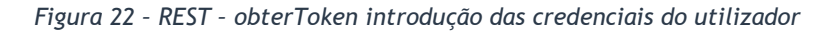

<span id="page-23-0"></span>7. Selecionar o botão "

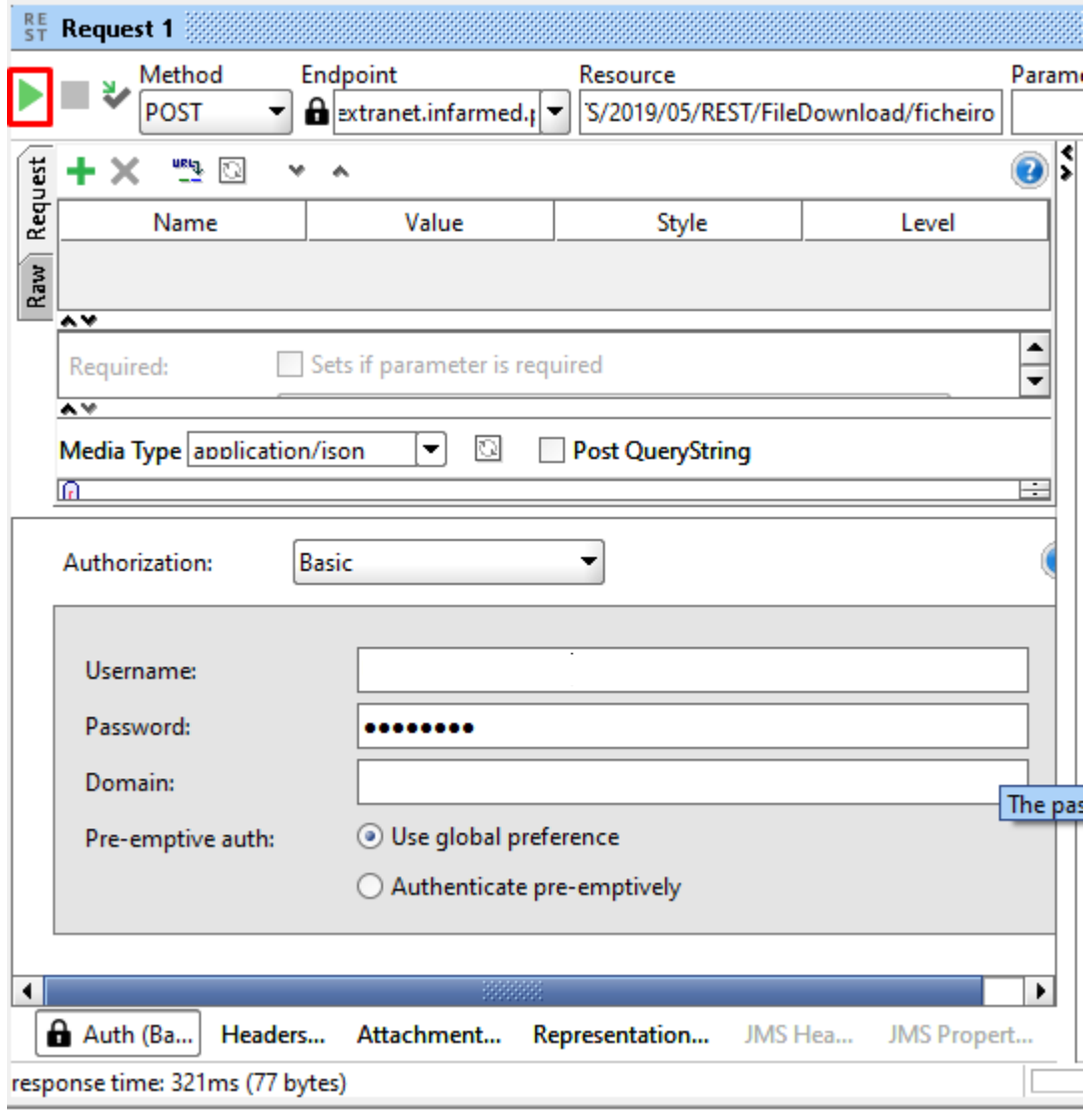

*Figura 23 – REST – obterToken invocação*

<span id="page-23-1"></span>8. Selecionar "*JSON*" e é visível a resposta com o *token*.

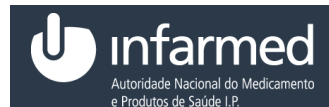

Ficha de *Web Service*

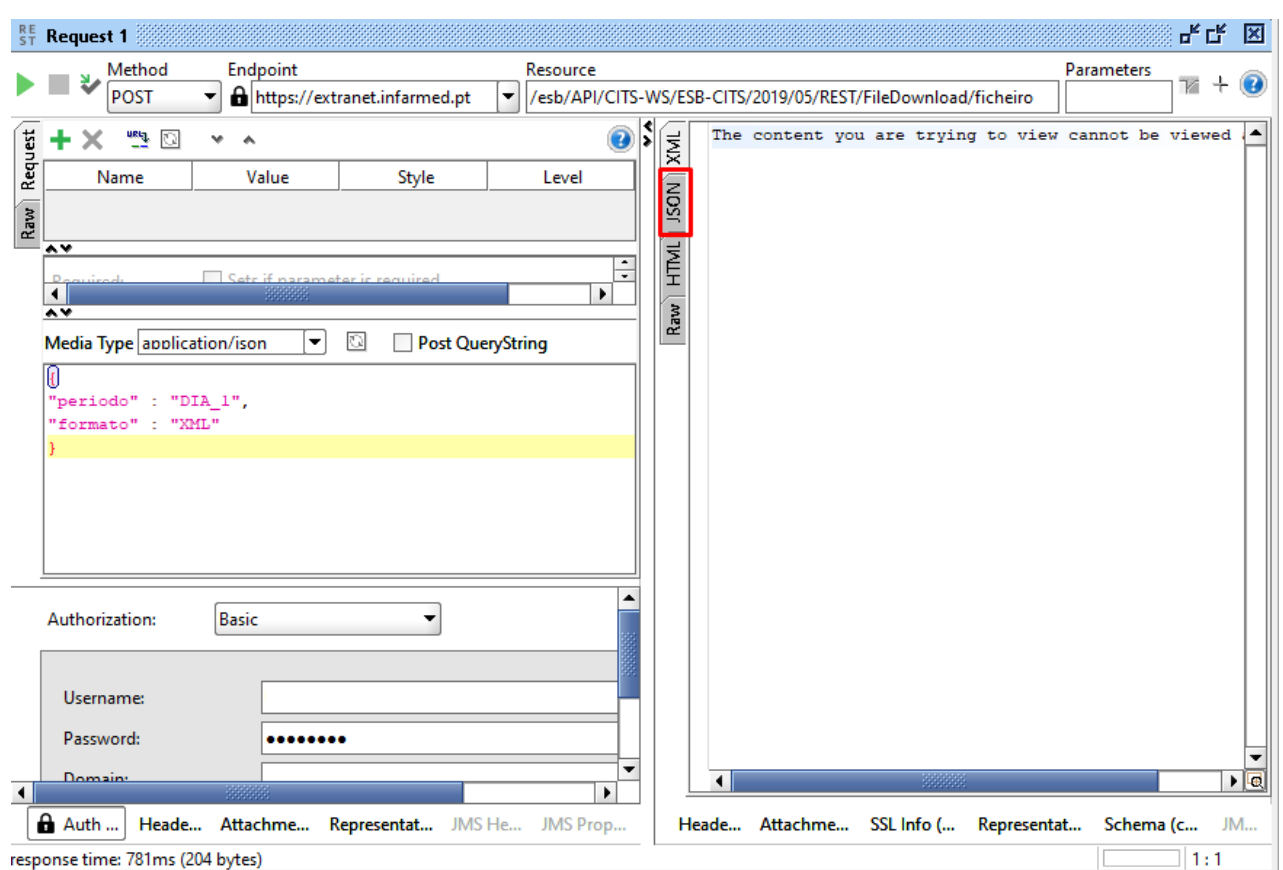

<span id="page-24-0"></span>*Figura 24 – REST – Envio do token com a opção JSON*

- 9. Após obter o *token* introduzir o endereço no *browser* e inserir as credenciais de *web service.* O ficheiro é transferido.
- NOTA 1: As credenciais não são iguais às de entrada no portal da cedência.
- NOTA 2: As credenciais bloqueiam depois de terem sido efetuadas 3 tentativas sucessivas falhadas.

NOTA 3: Só é possível utilizar o *token* uma vez.

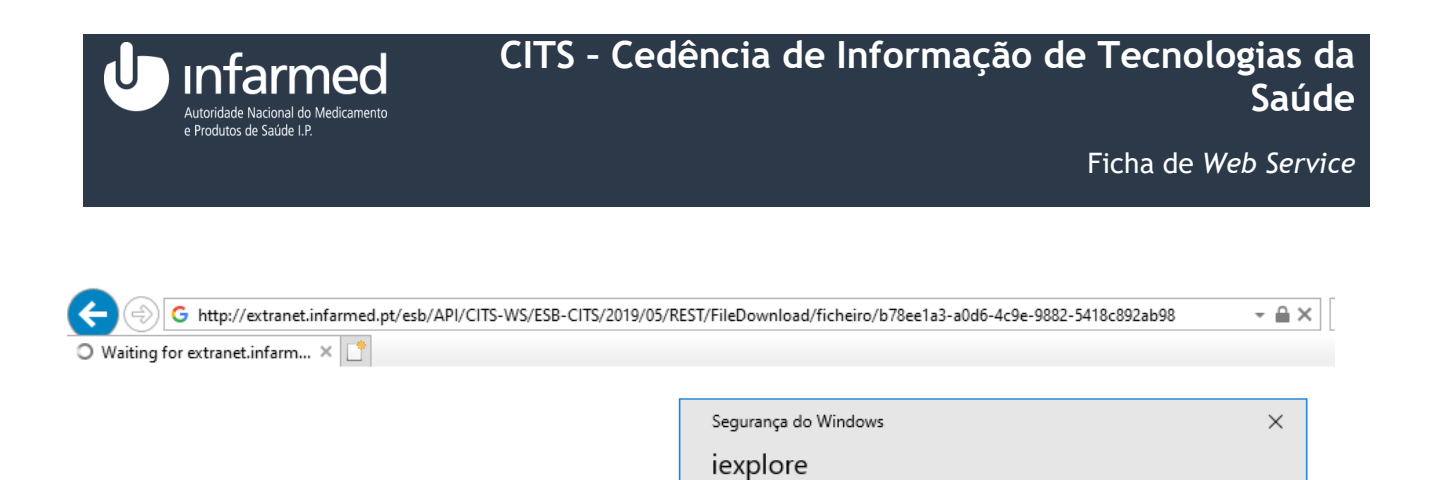

password.

User name

Password

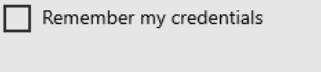

OK

The server extranet.infarmed.pt is asking for your user name and

That server also reports: "EJBWebServiceEndpointServlet Realm".

Cancelar

<span id="page-25-2"></span>*Figura 25 – Obter o ficheiro através do browser*

 $\hbox{\large\it Q}$ 

### <span id="page-25-0"></span>5 *Erros*

#### <span id="page-25-1"></span>**5.1 Erros possíveis**

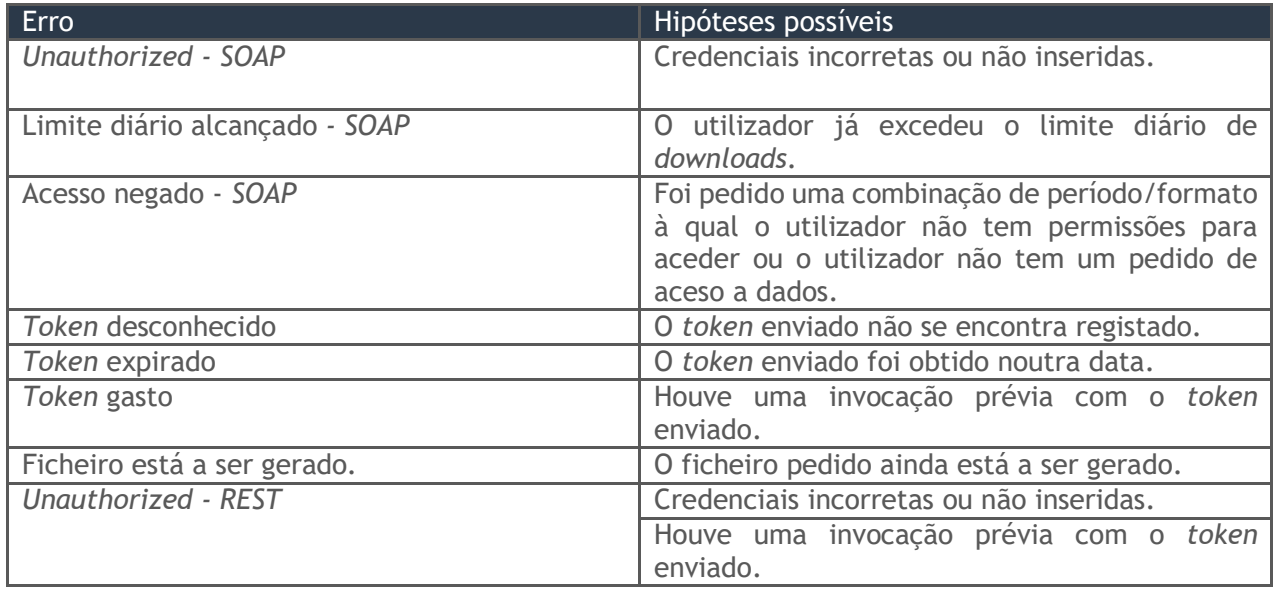

*Tabela 4 – Erros possíveis*

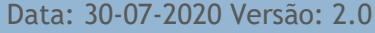

# <span id="page-26-0"></span>6 *Ficheiros*

#### <span id="page-26-1"></span>**6.1 Qual a informação disponível nos ficheiros?**

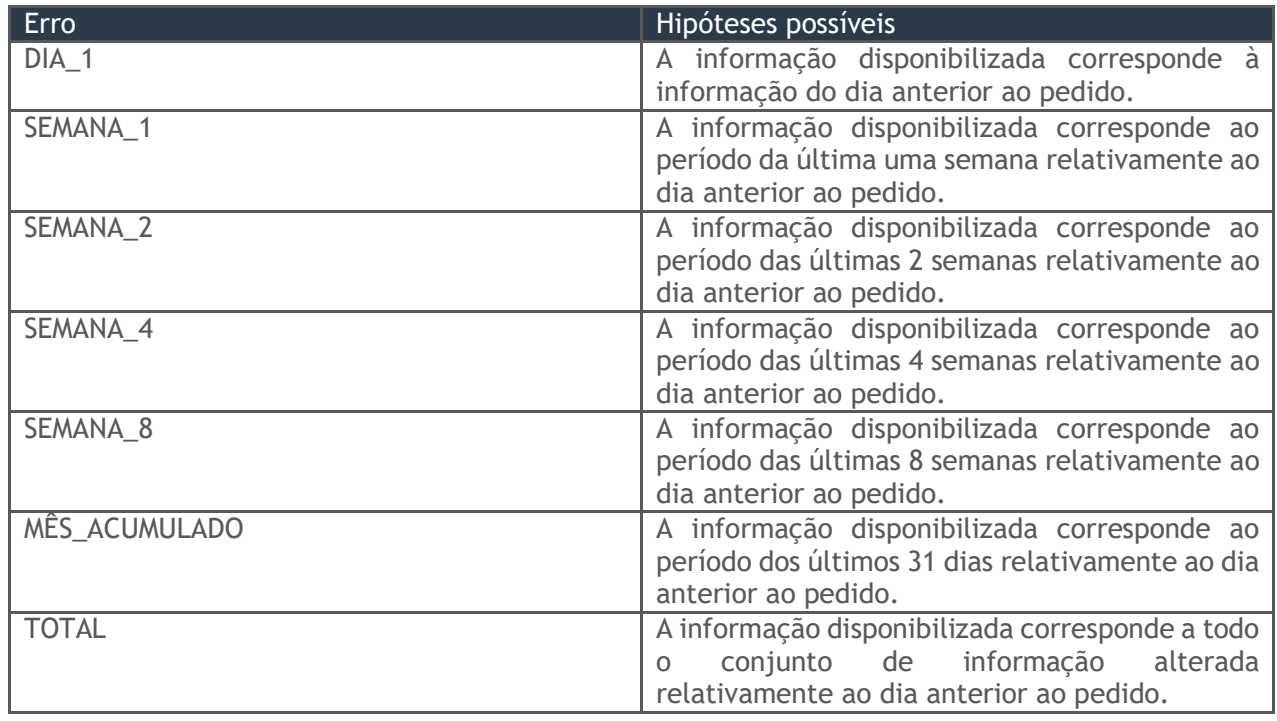

*Tabela 5 – Informação disponível*

### <span id="page-26-2"></span>7 *Anexos*

### <span id="page-26-3"></span>**7.1 Anexo 1**

#### <span id="page-26-4"></span>**7.1.1 Como criar um pedido de acesso a dados?**

**Pré-condições:** 

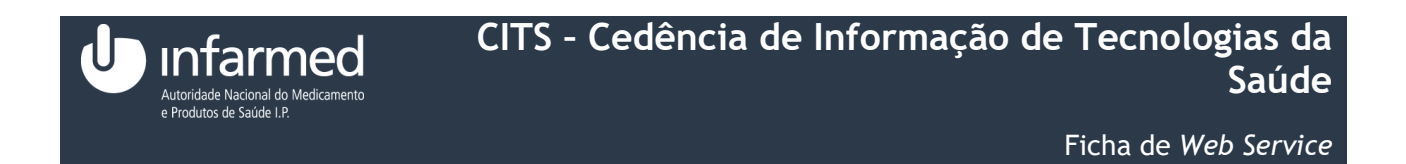

- (i) Autenticação efetuada com sucesso (Ver ponto **4.1.4**)
- (ii) Aceder ao módulo **"Área do Cliente"** (Ver ponto **4.2.1**)
- (iii)Aceder ao separador "Pedidos de Acesso a Dados" (Ver ponto **4.2.1.4)**
- 1. Preencher os campos "Tipo de Dados", "Formato preferencial" e "Fundamentação do pedido".

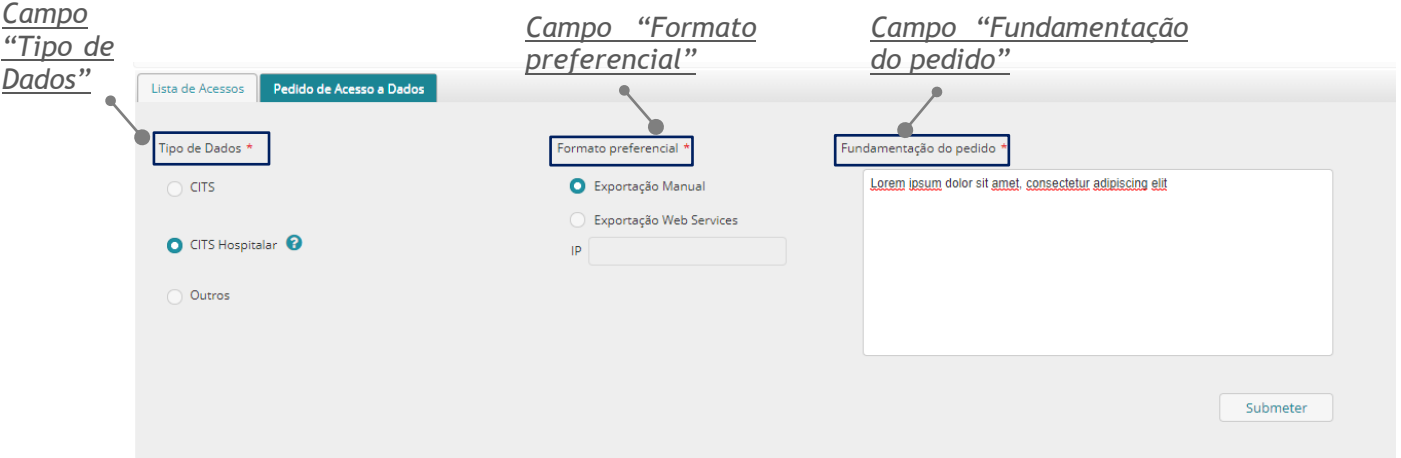

*Figura 26 - Separador "Pedido de Acesso a Dados" com os campos preenchidos*

<span id="page-27-0"></span>2. Selecionar o botão **"Submeter"**. O utilizador permanece no ecrã **"Área de Cliente"** e é visível o alerta de sucesso.

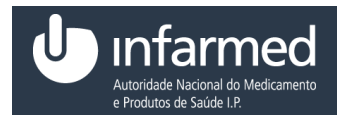

Ficha de *Web Service*

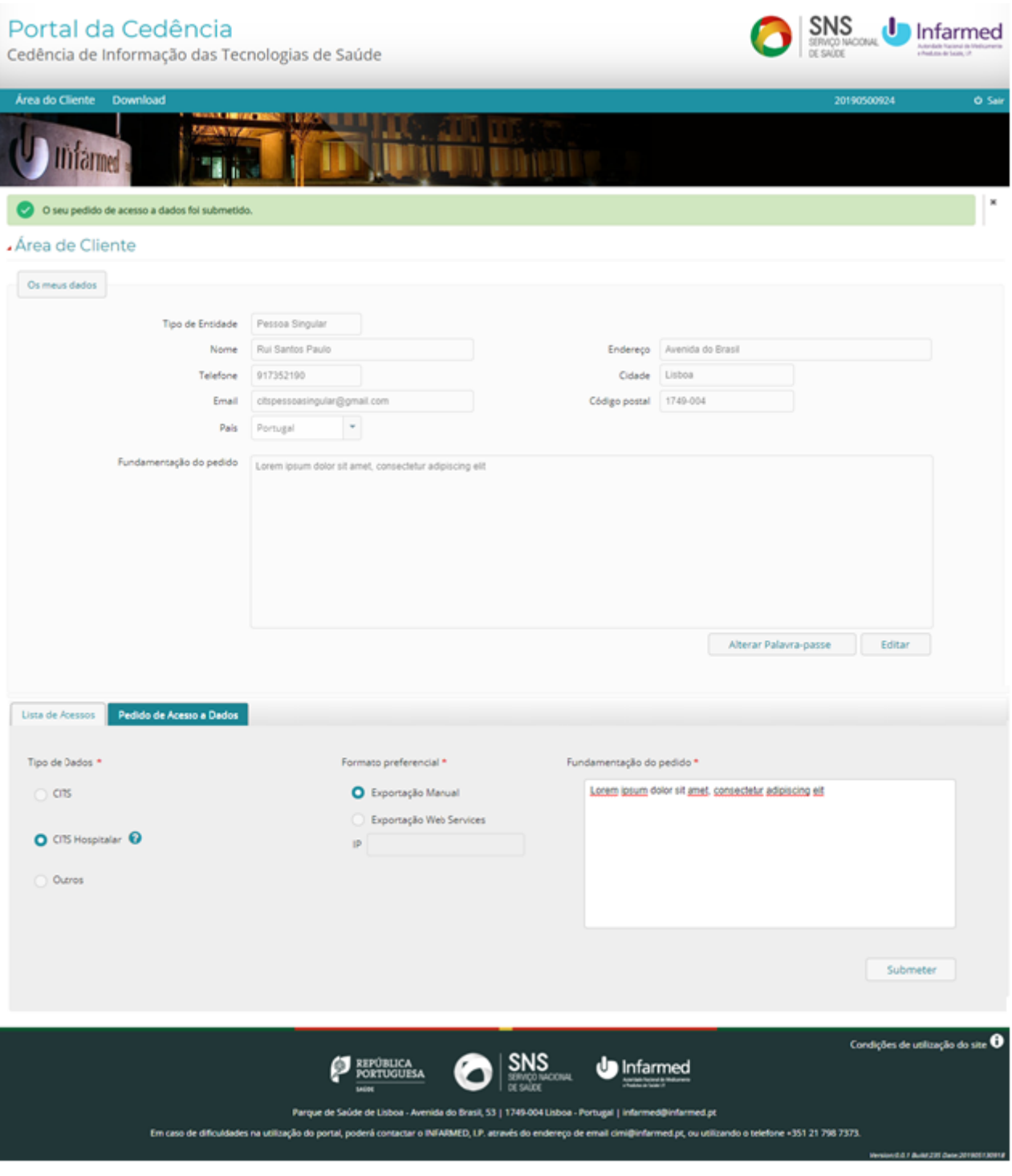

*Figura 27 - Ecrã "Área de Cliente" com o alerta "O seu pedido de acesso a dados foi submetido"*

**AVISO:** Para criar um pedido de acesso a dados, os campos identificados como obrigatórios têm que ser preenchidos.

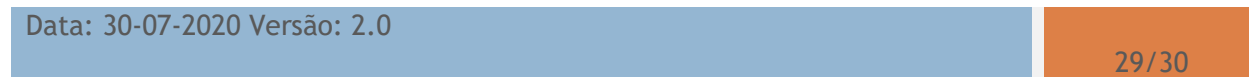

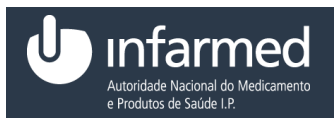

# <span id="page-29-0"></span>8 *Considerações finais*

A informação compilada neste documento poderá ser alterada de acordo com a futura manutenção do sistema/aplicação.

Quaisquer incorreções que sejam detetadas entre a aplicação/sistema no seu ambiente operacional e a informação descrita neste documento, deverão ser reportadas ao INFARMED, I.P., bem como eventuais sugestões de melhoria do respetivo conteúdo, que antecipadamente agradecemos.